## **Ruters billett-app** Strategiforum 6. desember 2012

Hanne N. Breivik, prosjektleder

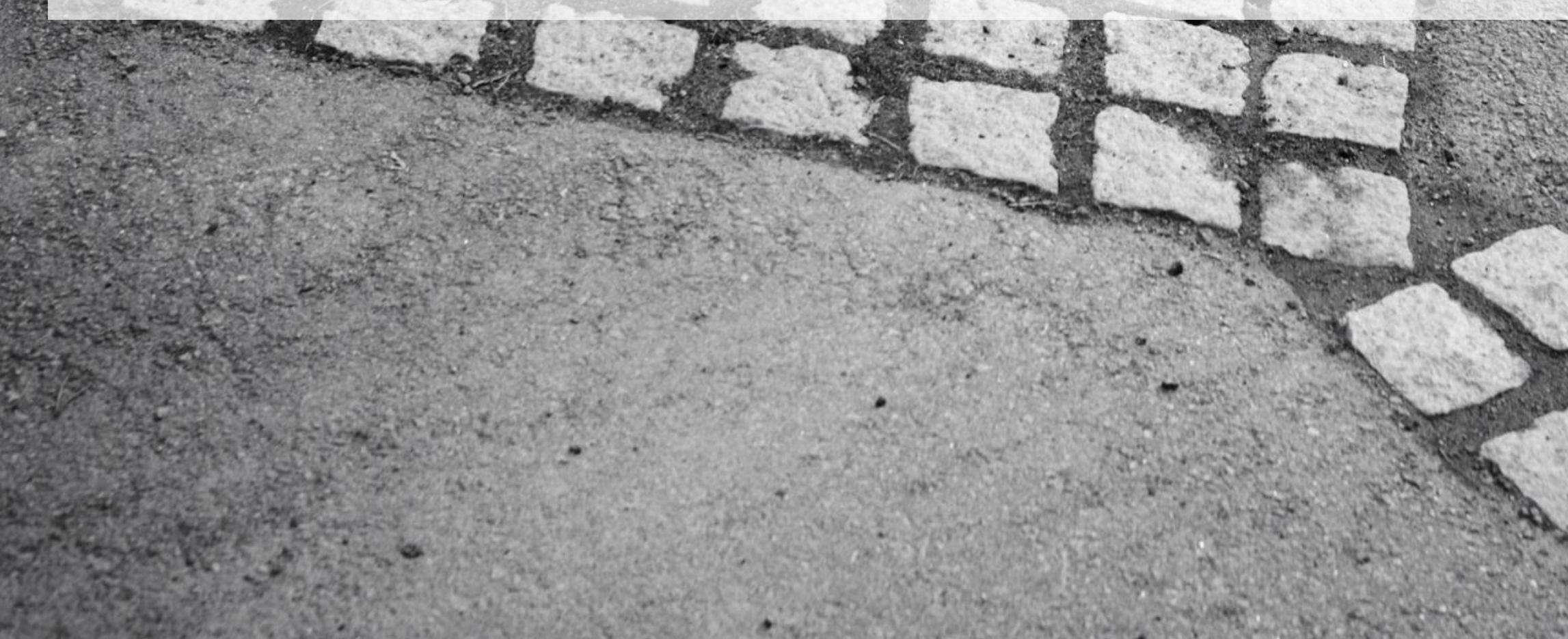

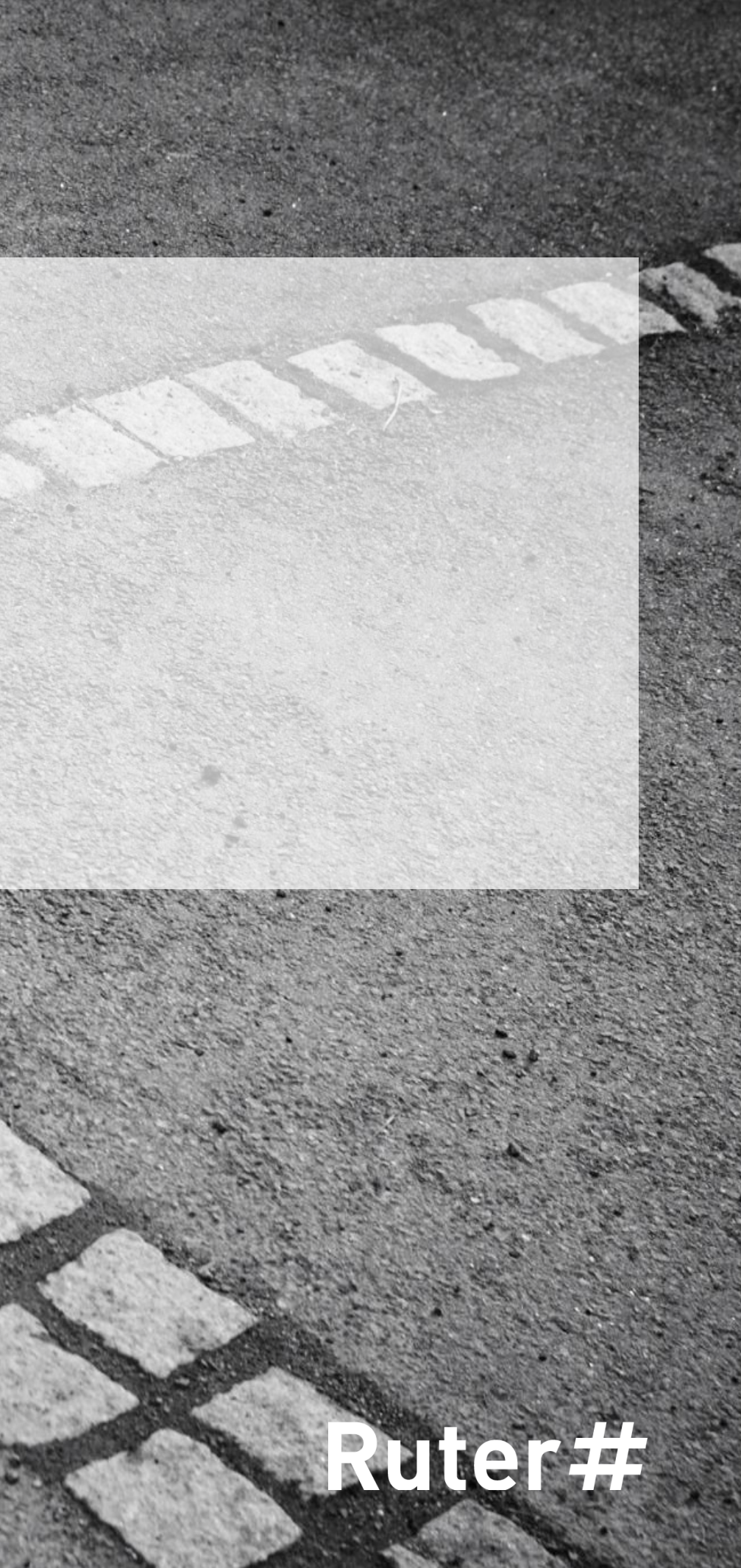

### **Hva utvikles?**

- Ruter billett-app for iOS (iPhone og iPad), Android og Windows Phone
- Andel smarttelefonbrukere på de forskjellige plattformene:
	- $\blacksquare$  iOS: 37 %
	- **Android: 39 %**
	- **Windows Phone: 4 %**

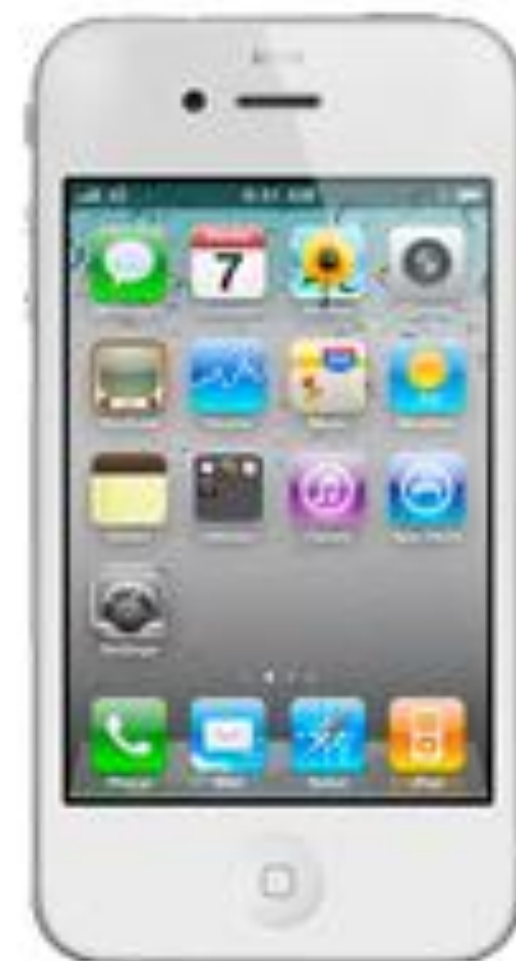

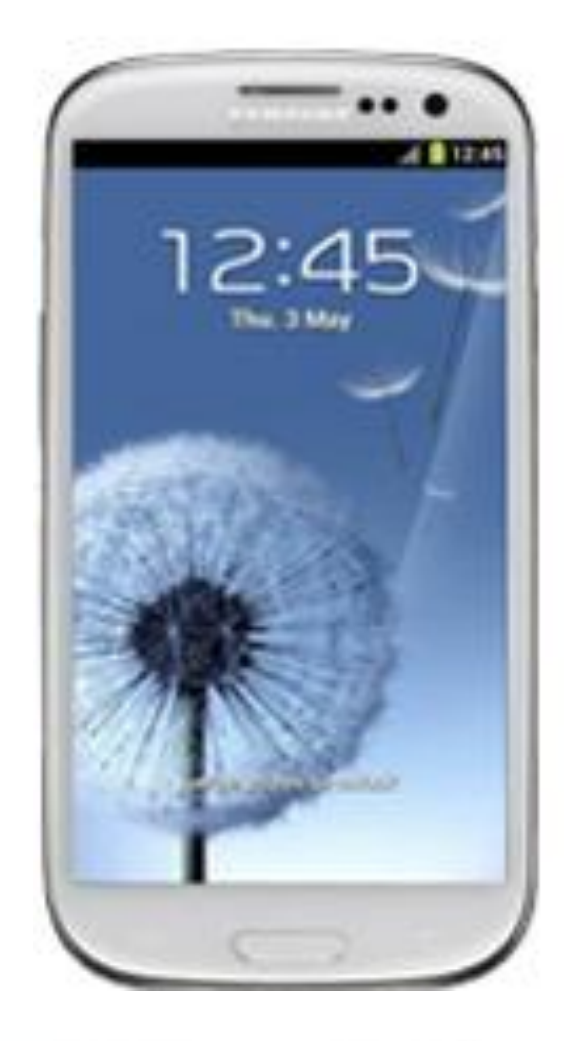

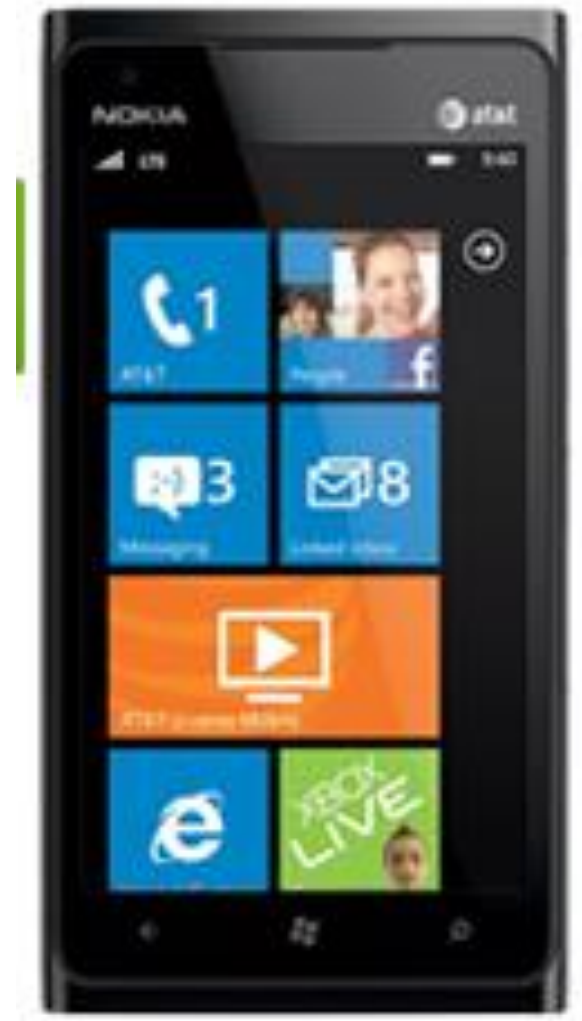

## **Hvorfor en app?**

- Utbredelse av smarttelefoner i Norge drøye 60 % Q1 2012 (noe høyere i Oslo og Akershus)
	- Raskt økende, forventes å komme opp i nærmere 80 % ila 2013
- Mulighet for sikkerhetsløsninger (anti-snik) og rimeligere betalingsløsninger enn i en SMS-løsning

Telefonen er mer enn en telefon!

- 67 % av oss går aldri hjemmefra uten telefonen
- 20 % ville heller være uten TV enn uten smarttelefon

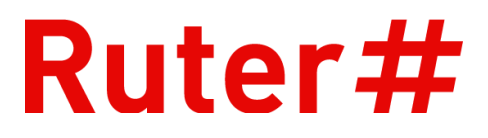

### **Hva med SMS?**

- Først og fremst lanserer vi en app, og i fase 1 tilbyr vi enkeltbillett med betaling med kredittkort
- Våren 2013 kommer fase 2:
	- **Periodebilletter**
	- **Tilleggsbilletten**
	- **Mulighet til å betale via SMS/telefonregningen**
- **Videreutvikling:** 
	- **Hya ønsker kundene seg inn i appen?**
	- Klarer vi å være tilgjengelige nok i en app eller er det fortsatt et marked for SMS-billett?
		- **-** Hvis ja: Da må vi vurdere om vi skal tilby en SMS-løsning

#### Rutel

## **Førsteprioritet: Enkelhet for kunden!**

- 3 runder med brukertesting
	- **Første gang på grunnlag av** skisser
	- **Andre og tredje gang i** testversjon av appen
- **I** l tillegg mer uformell testing i Trafikantens lokaler og på Jernbanetorget
- I overkant av 100 kunder har sagt sin mening om forslagene våre
- Utvikling i tråd med hva kundene faktisk forstår og foretrekker!

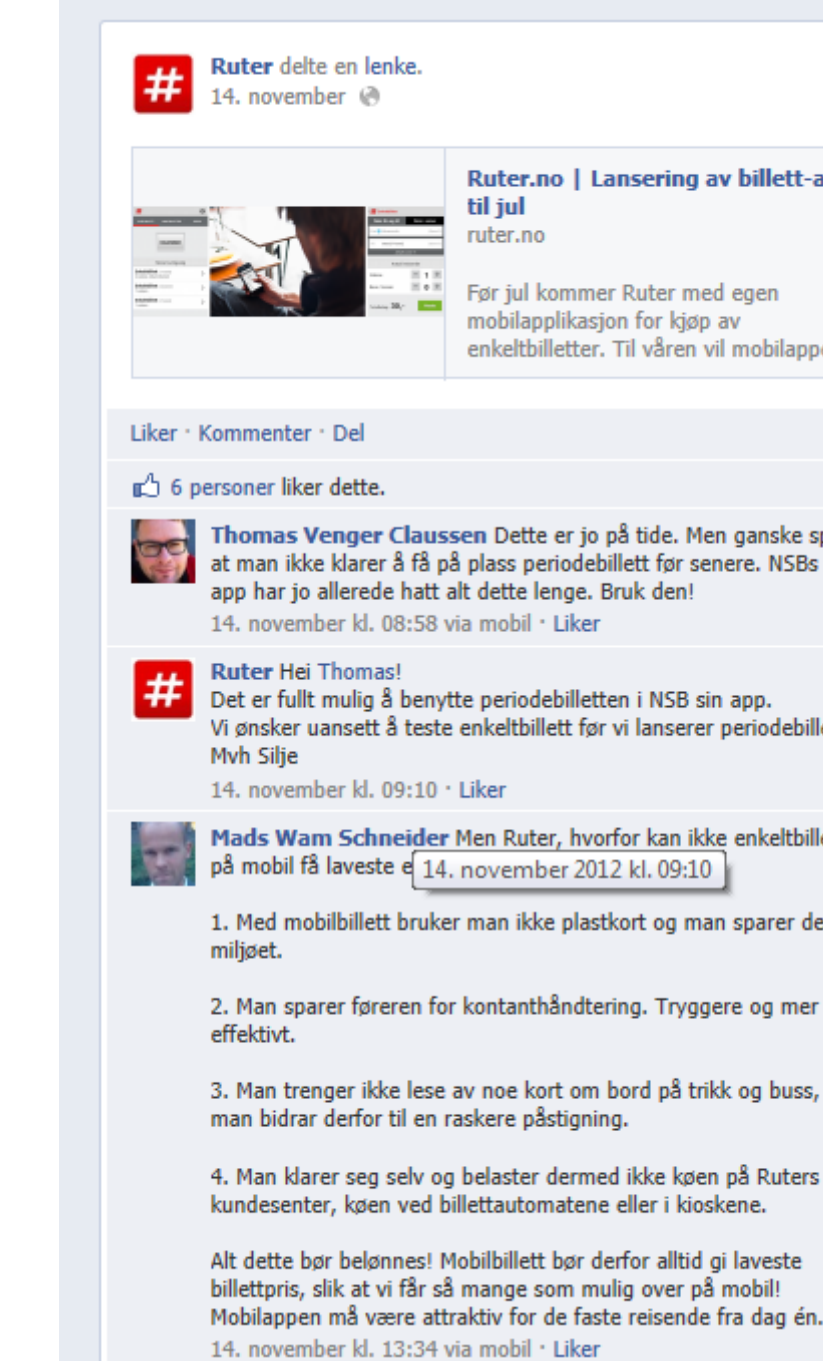

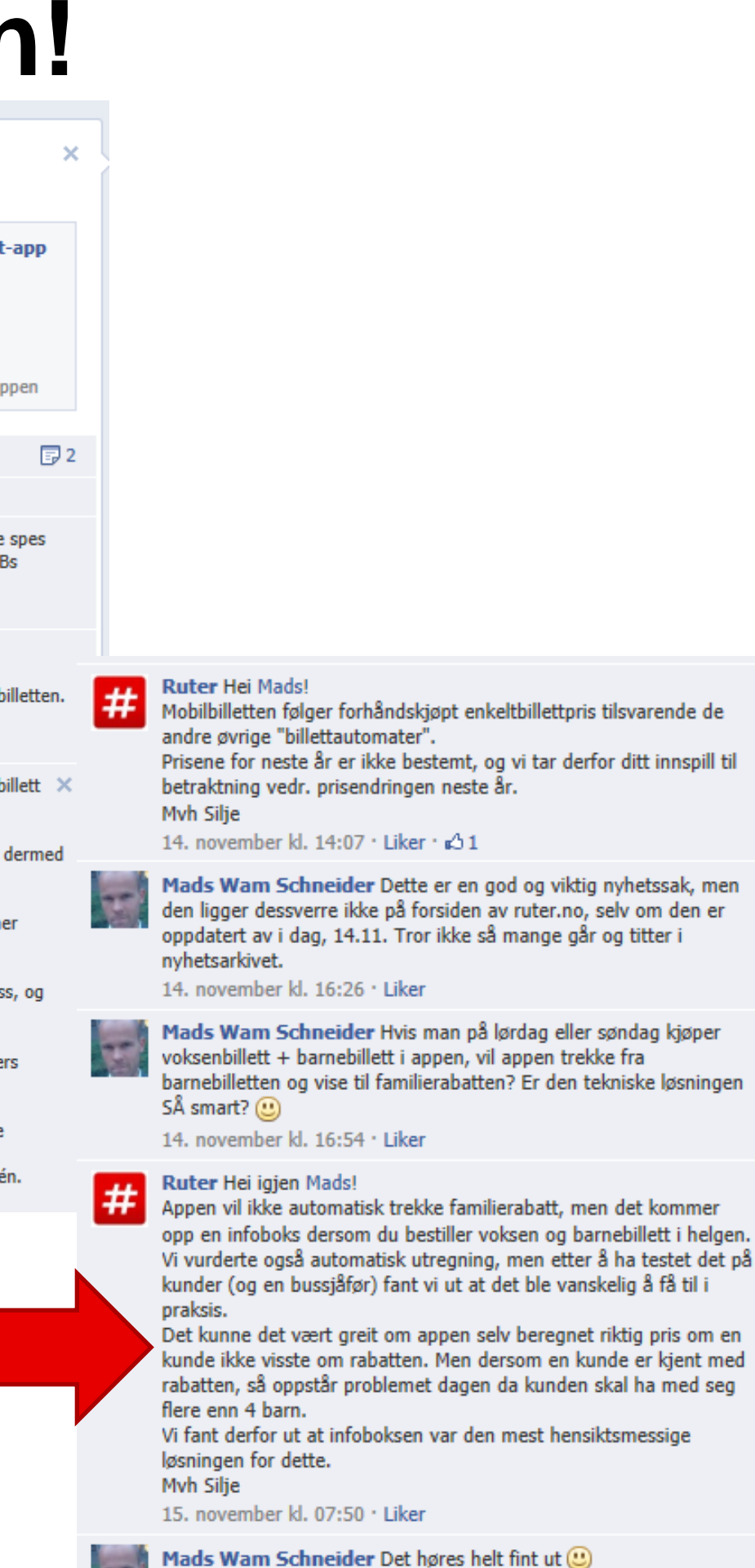

15. november kl. 17:58 via mobil · Liker

### **Kjøpsdialogen – Forsiden, med og uten tidligere kjøp**

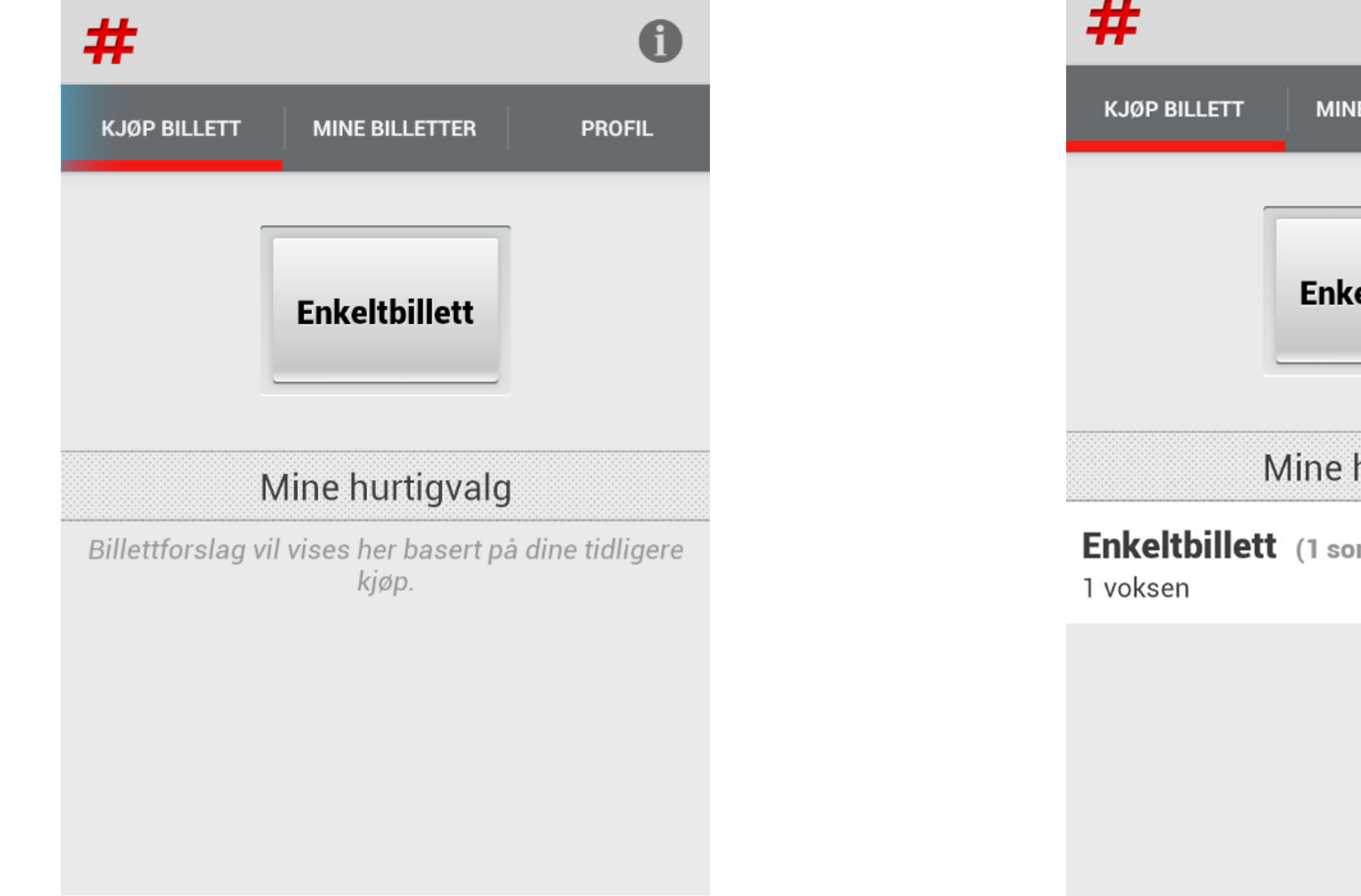

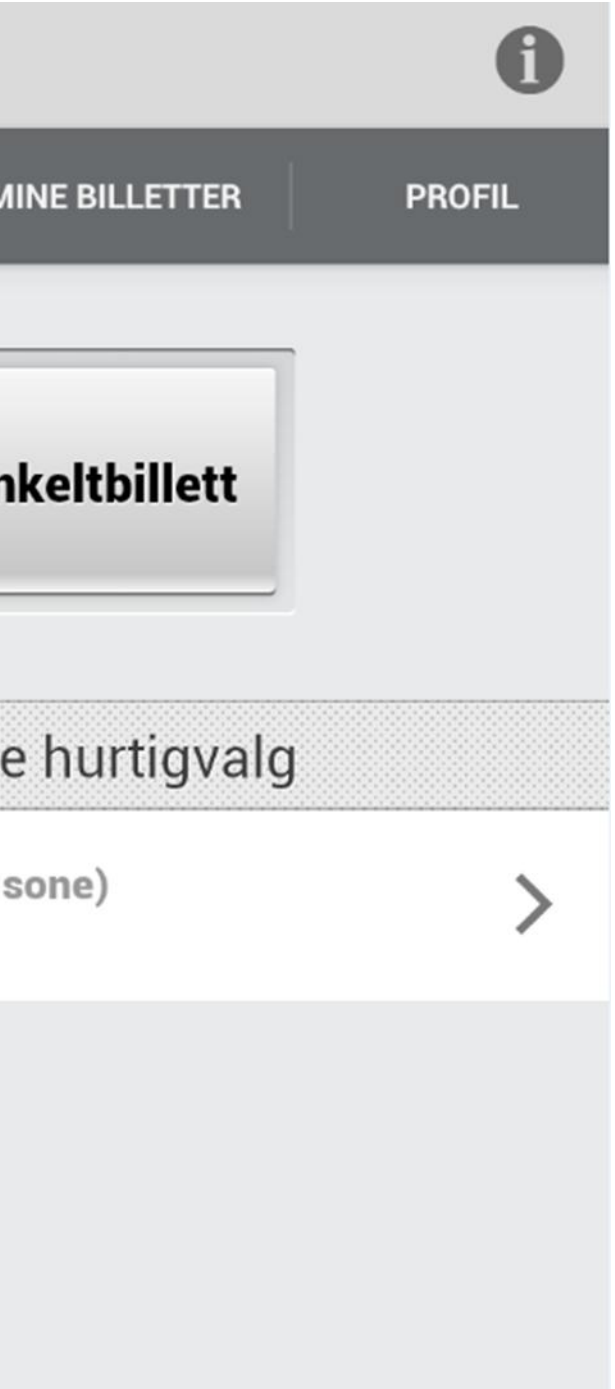

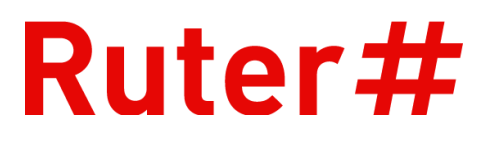

## **Enkeltbillett, reis fra og til**

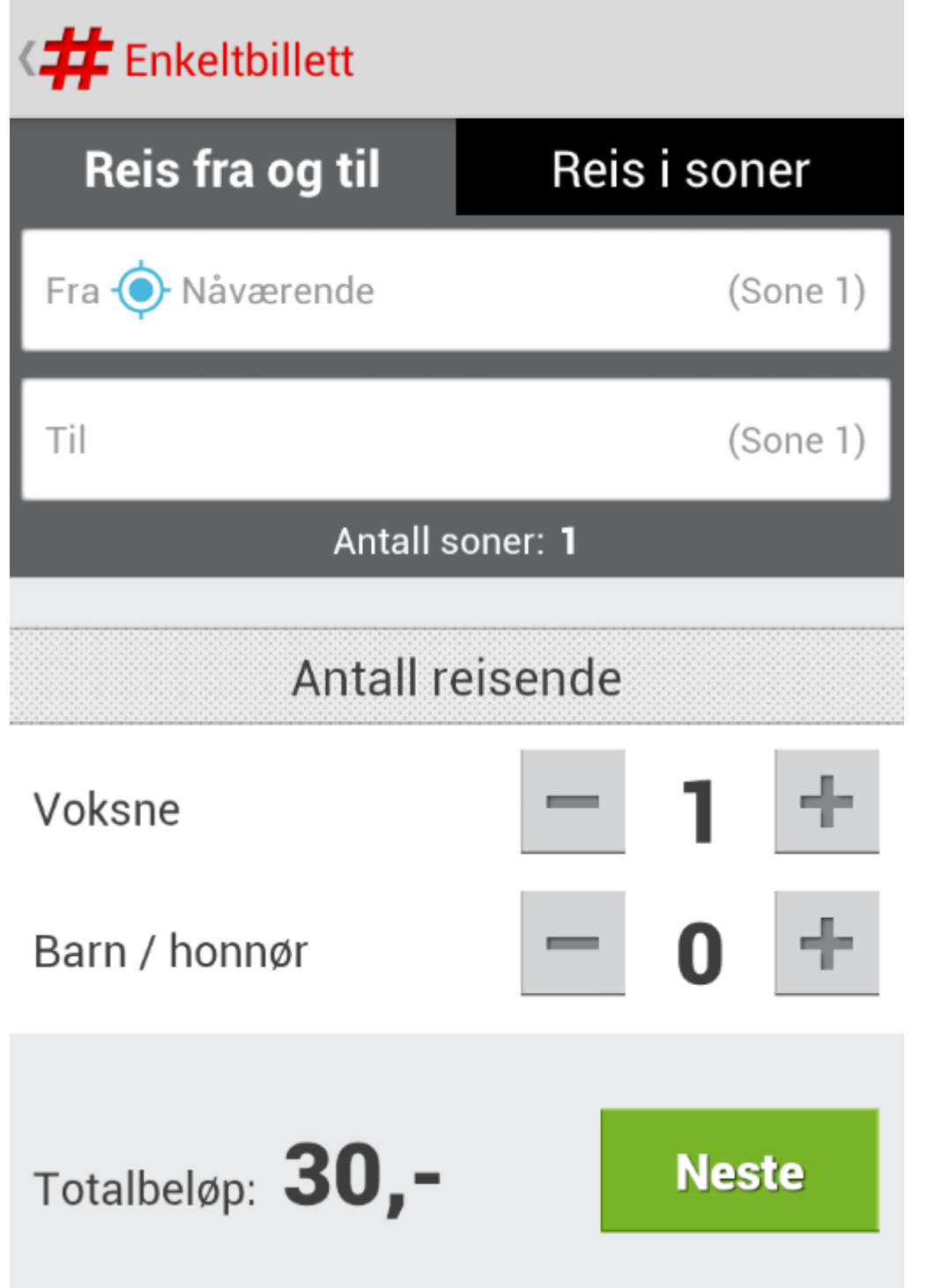

# aktivert vises nåværende sone i

**En 1-sones billett basert på** stedet kunden befinner seg er

- **Om GPS-posisjonering er** «Fra»-feltet
- forhåndsutfylt
- **Kunden kan legge inn** feltene

holdeplass i «Fra»- og «Til»-

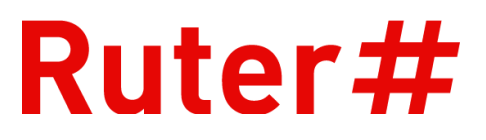

## **Enkeltbillett, reis i soner**

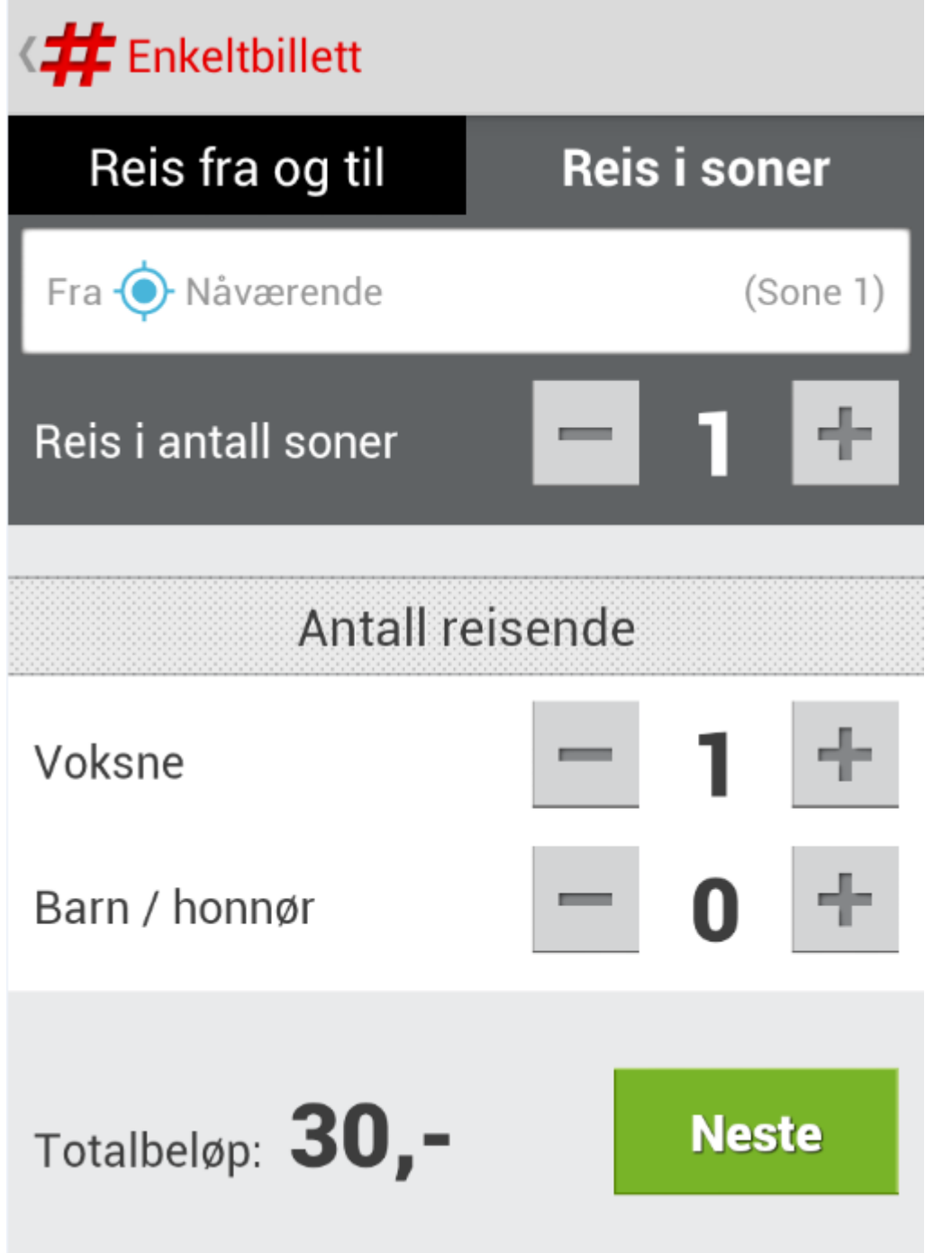

- **For kunder som kjenner** sonesystemet
- **Bestemmer antall soner billetten** skal gjelde for
- **Med GPS-posisjonering aktivert** velger appen den sonen du befinner deg i som startsone

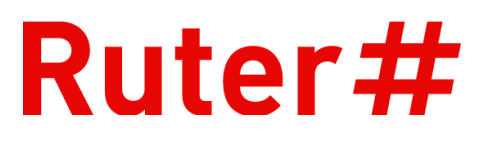

### **Bekreft kjøp**

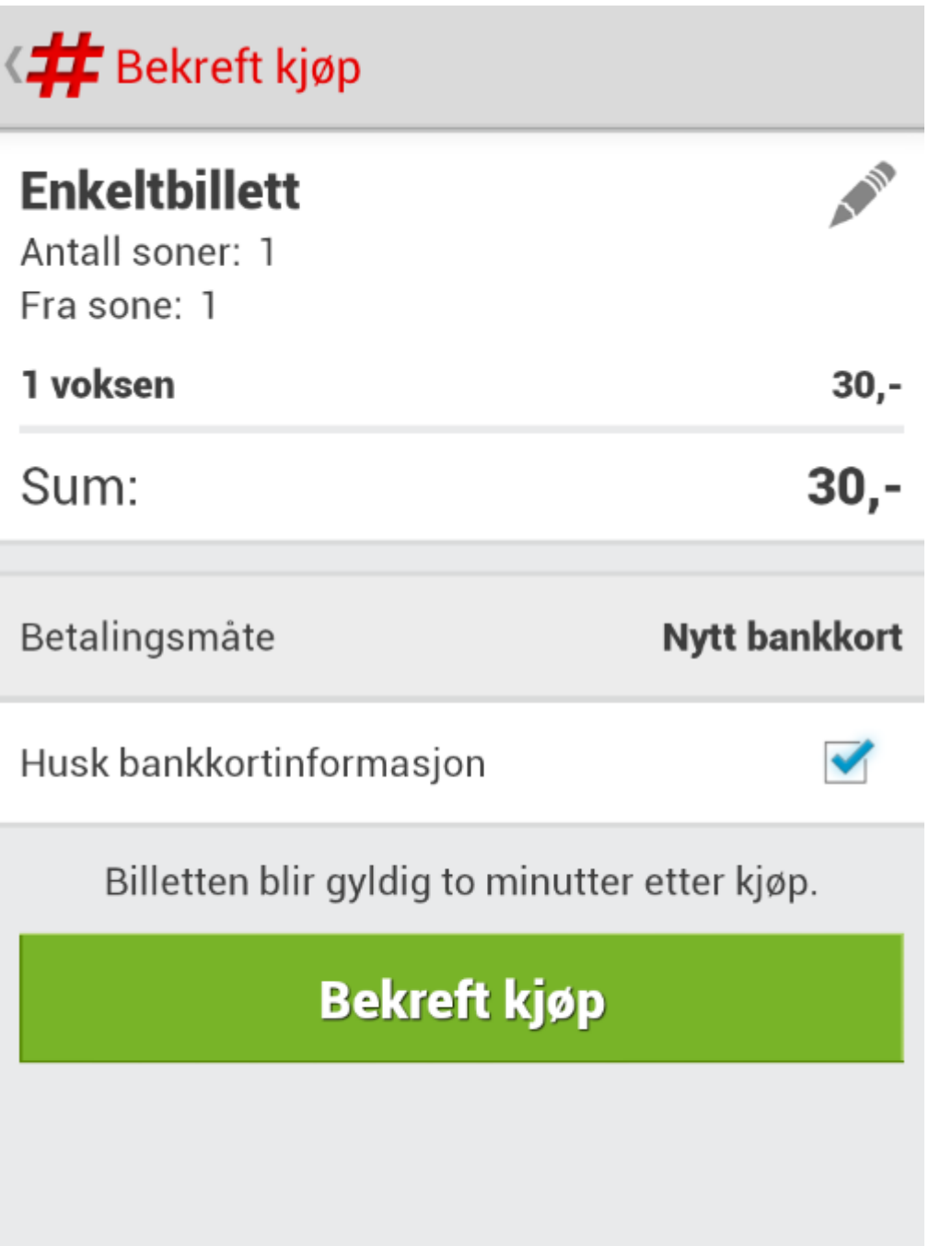

- **Om kunden går direkte fra** hurtigvalgene på forsiden kommer han/hun rett hit
- Kjøpet bekreftes eller man kan gå tilbake og gjøre endringer
- **Bankkort kan lagres** 
	- Uansett kan kjøpet være anonymt

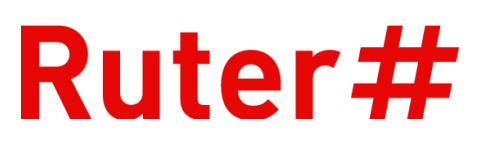

### **Bekreftet billett**

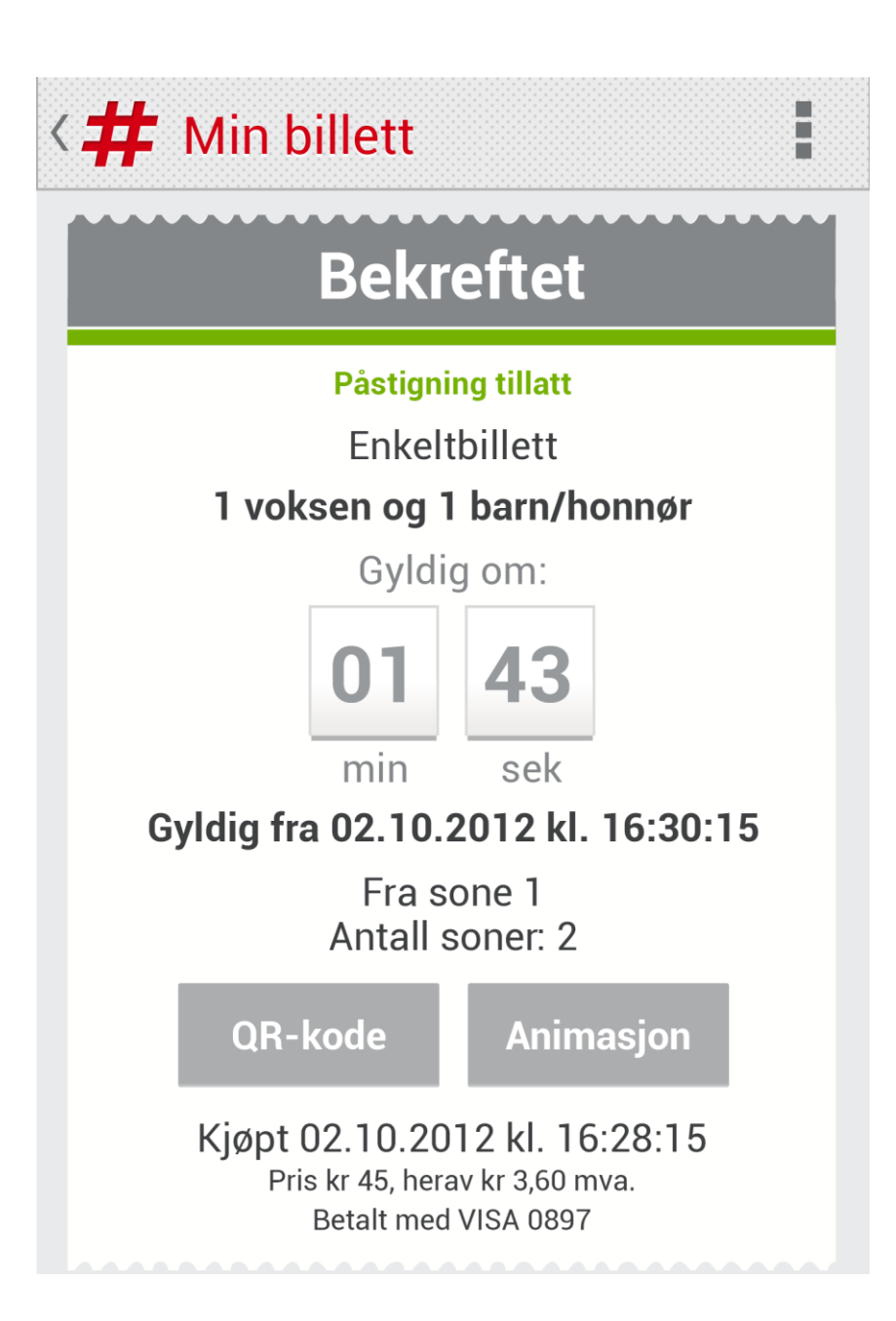

- Billetten skal kjøpes før betalingsgrensen
- **Påstigning er tillatt etter at** billettkjøpet er bekreftet
- Billetten aktiveres 2 minutter fra kjøpstidspunkt
	- Snikpreventivt tiltak
- **Nedtelling til** aktiveringstidspunkt – «Gyldig om»

## **Gyldig billett**

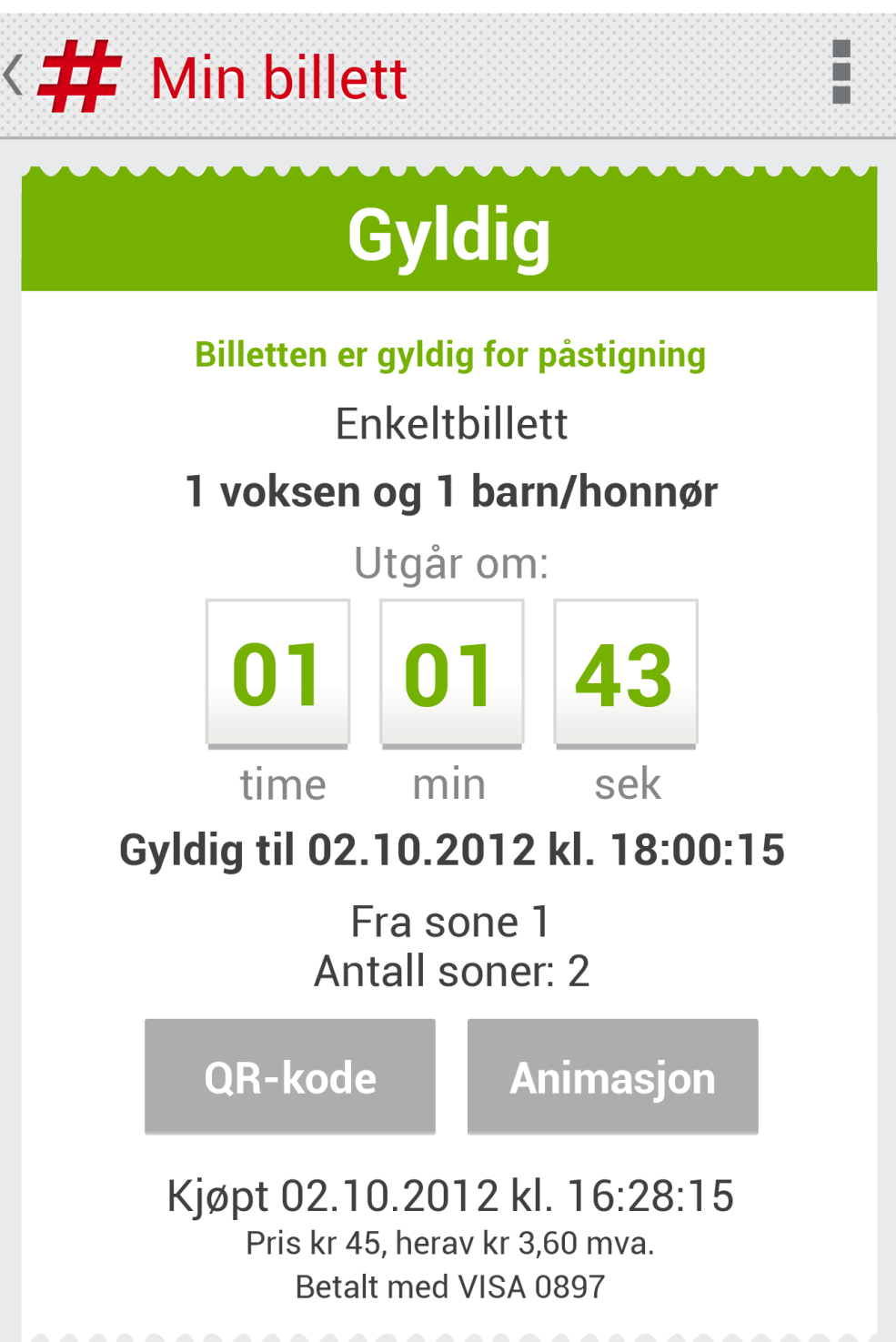

# **Tydelig overskrift «Gyldig» på** gyldighetstiden (gyldig for

#### ■ Dagens animasjon og QR-kode

- grønn bakgrunn
- **Bevegelig nedtelling avails** påstigning)
- - Kunden må aktivt trykke på animasjons-/QR-kodeknappen for at disse skal vises
- Både kjøpstidspunkt og utløpstidspunkt vises (lokal tid)

## **Utgått billett**

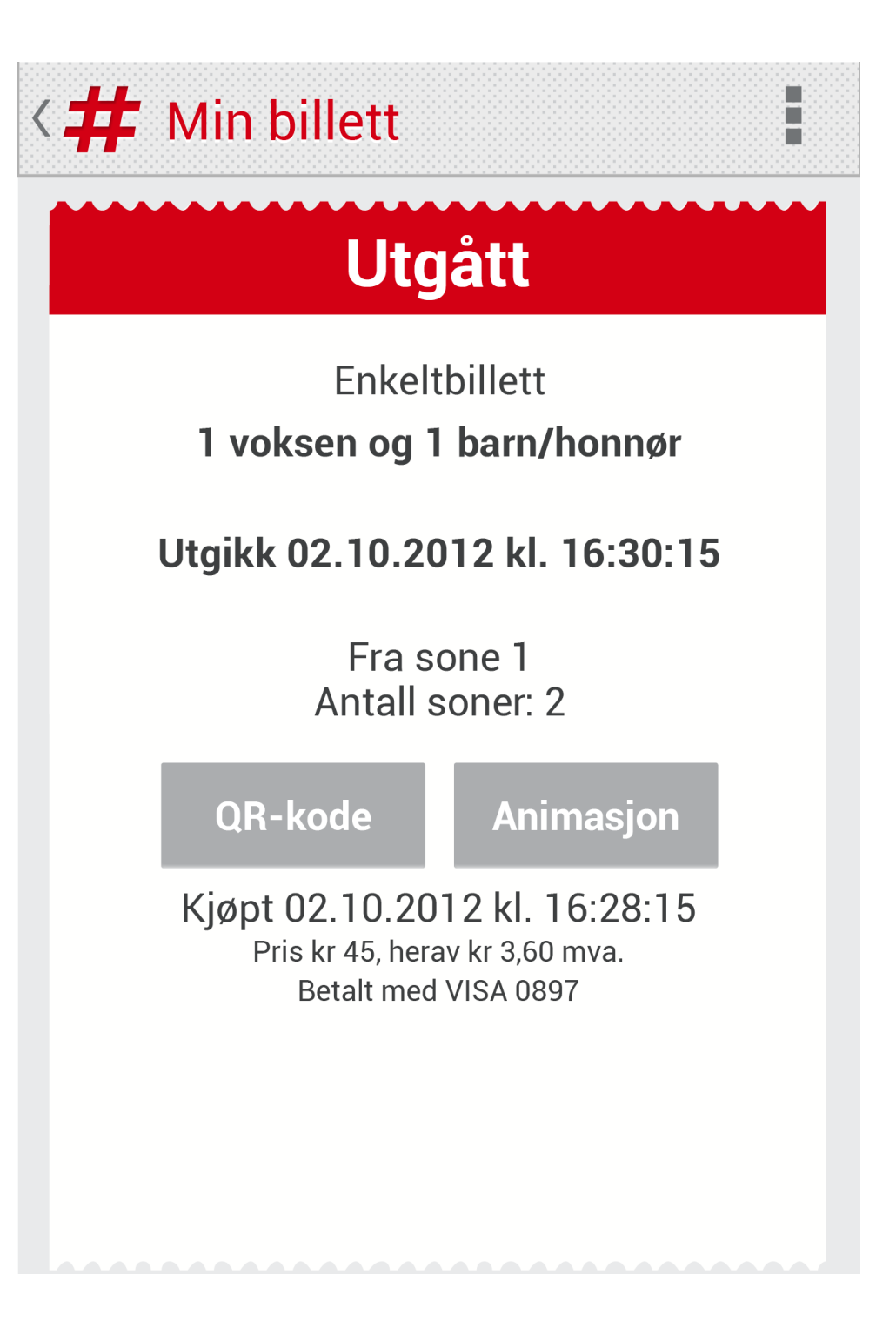

# **Tydelig overskrift «Utgått» på**

- rød bakgrunn
- **Nedteller fjernet**
- **QR-kode og dagens animasjon** er klikkbare 1 time etter utløpstidspunkt
	- Så lenge påstigning skjer innenfor gyldighetstiden er billetten gyldig for reisen

### **Mine billetter**

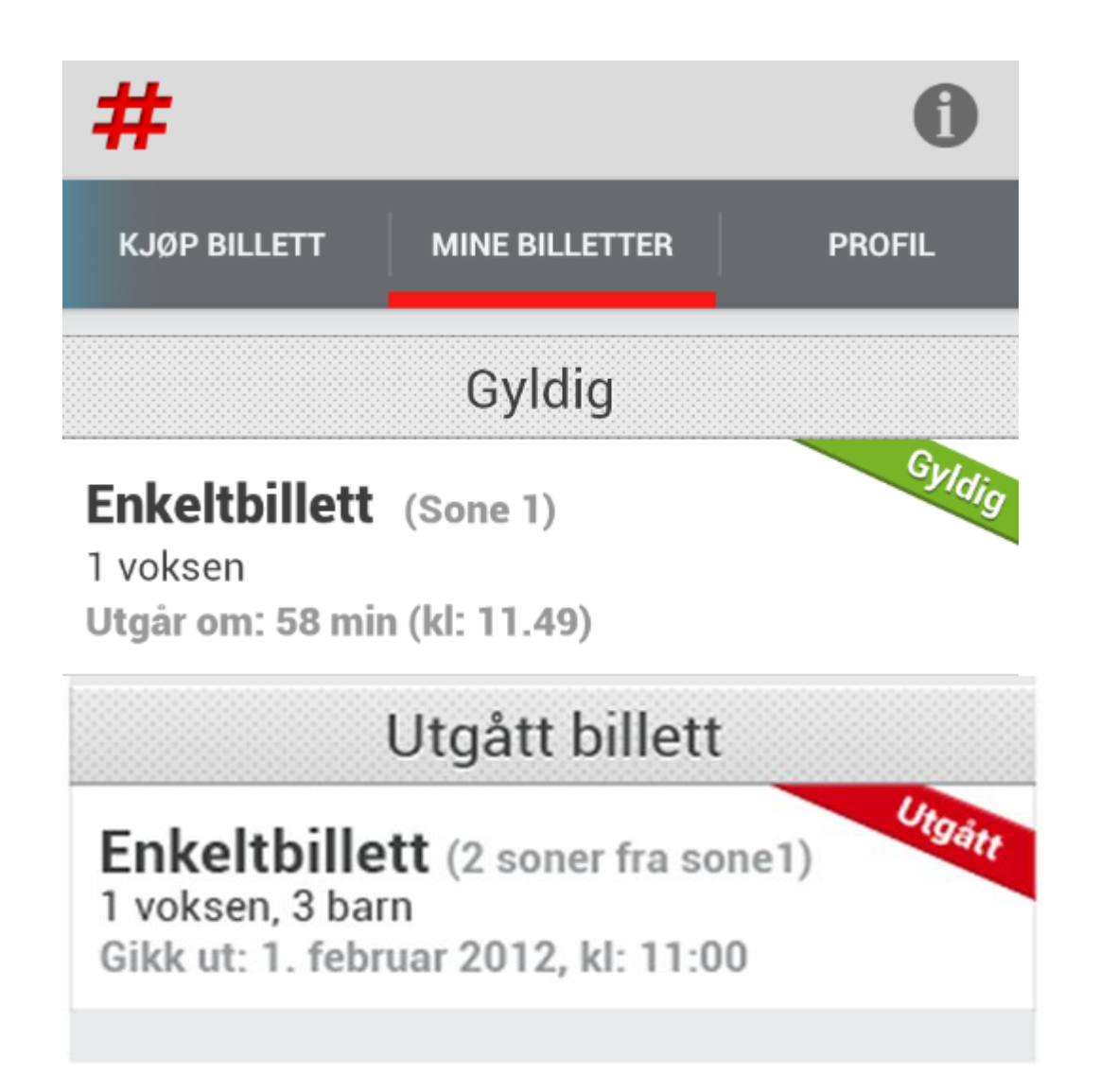

#### **- Oversikt over billettkjøpene - Mulig å slette utgåtte billetter** (ikke mulig å slette gyldige

#### **-** Mulig å bestille kvittering på

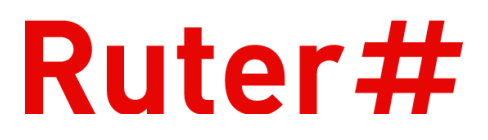

- 
- billetter!)
- epost

### **Profil**

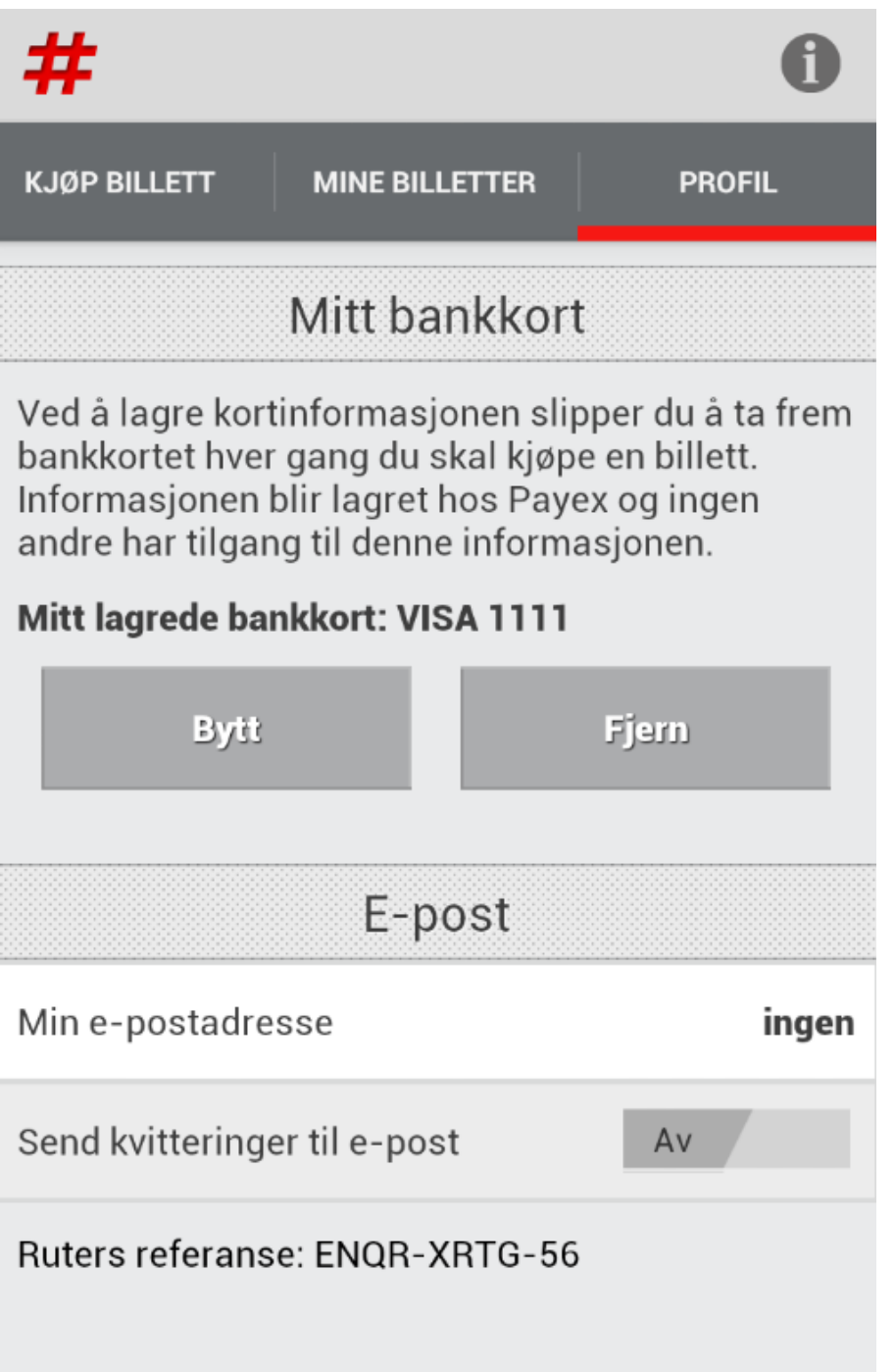

#### **Her kan betalingskort legges inn** ved første kjøp, eller i forkant av kjøpsprosessen om ønskelig

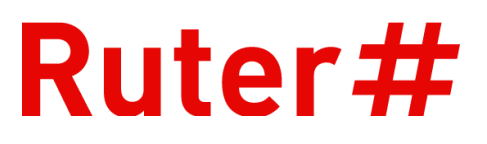

- 
- E-postadresse for automatisk tilsending av kvittering
- **Ruters unike referanse ligger** her slik at Ruter kan finne tilbake til kjøpet også for anonyme kunder

#### **Det er den reisendes ansvar å ha gyldig billett:**

- Må ha tilstrekkelig nettdekning på kjøpstidspunktet slik at kjøpsprosessen kan gjennomføres i sin helhet
- Skal ha gyldig billett tilgjengelig før ombordstigning (gyldig billett for påstigning før betalingsgrensen passeres på transportmiddelet eller stasjonen)
- Skjermen må være leselig og det må være nok batteri på telefonen/nettbrettet så lenge reisen varer. Hvis ikke vil det anses som å reise uten gyldig billett.
- Kjøpte billetter kan ikke refunderes

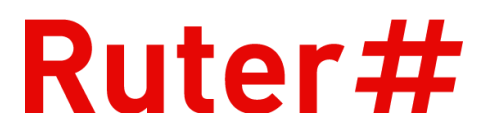

## **Kontroll av mobilbilletten**

- **Ved ombordstigning hos fører er det** lagt opp til visuell kontroll
	- **-** Nedtelling ift billettens utløp
	- **-** Animasjon
- Kontrollenhetene (MT'ene) er utviklet for maskinell lesing av QR-koden
	- Tekniske sikkerhetsnøkler og sjekksummer vil sjekke billettens ekthet

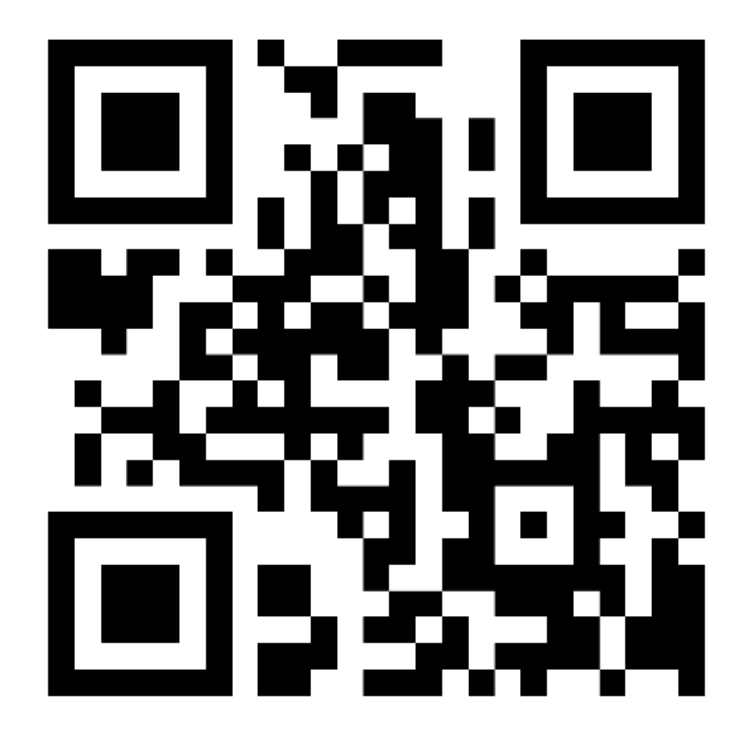

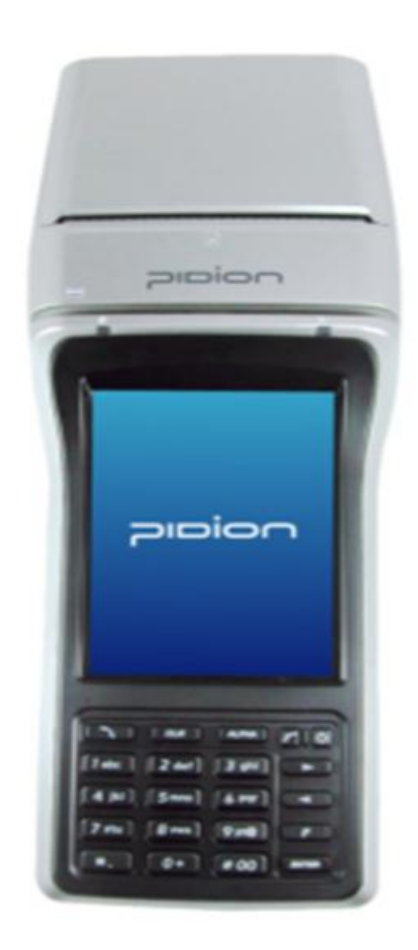

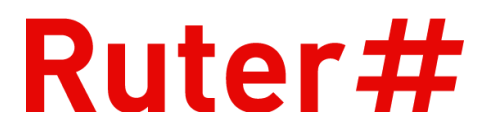

#### Når betaling er gjennomført lastes billetten umiddelbart med til telefonen Slik ser billetten ut:

## **Opplæring**

- Alle operatører og kundefrontpersonell er tilbudt opplæring
	- **Opplæringsløpet har startet,** siste depot får besøk 17.12.
- Prosjektet har hatt fast plass på agendaen i Brukerforum og brukt denne gruppa som referansegruppe
- Deltatt i flere sjåførmøter
- Tett dialog med billettkontrollen og andre interessenter underveis

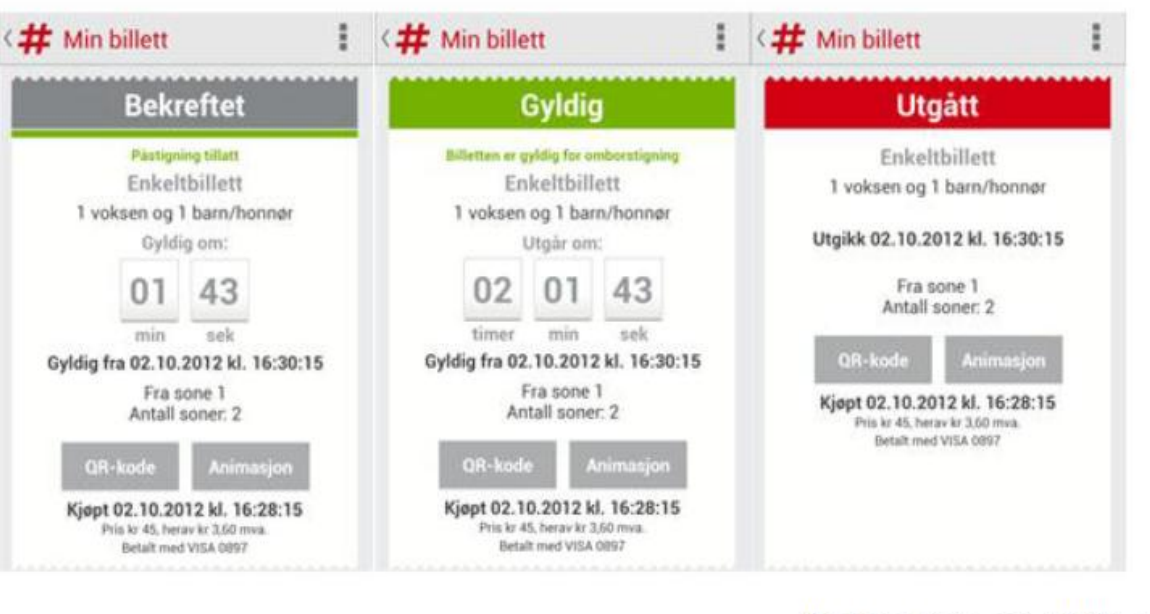

Ombordstigning er tillatt når billetten er bekreftet

#### Hva skal sjekkes av sjåførene/konduktørene?

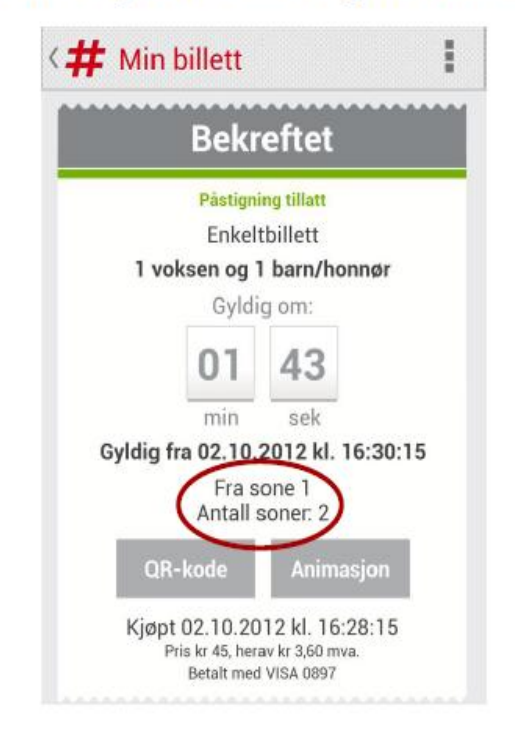

9

#### **Billettens gyldighet** bestemmes av antall soner

Animasjon er aktiv en time etter billettens utløp

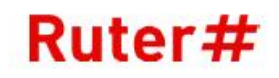

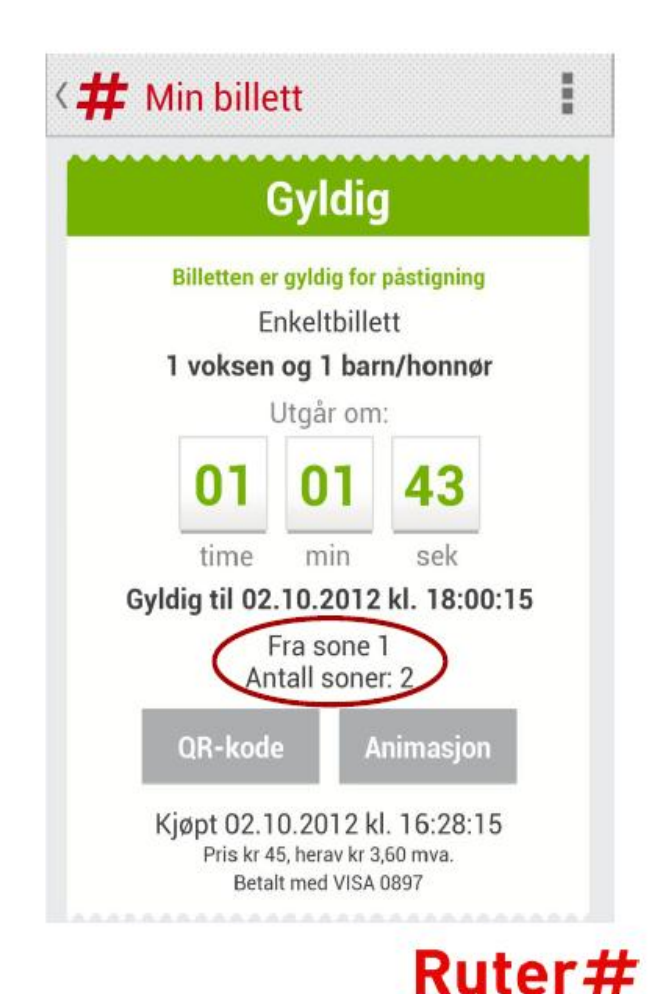

## **Utrulling**

- Utvikling og testing er i all hovedsak avsluttet
	- iOS-versjonen er sendt til AppStore for godkjenning
	- − Windows-versjonen sendes inn fredag 07.12.
	- − Android-versjonen sendes inn rett over helgen
- Teknisk utrulling gjennomføres i hovedsak lørdag 15.12.
	- − Det som kan rulles ut i forkant, skal rulles ut i forkant (PL4, NOD)
- Appen tilgjengelig i AppStore, Google play og Windows Phone Marketplace søndag 16.12.
	- − Produksjonstesting
- **Lanseringsarrangement 17.12.**

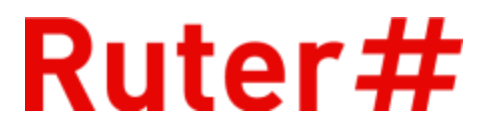

## **Markedskommunikasjon**

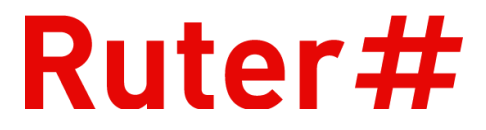

#### **Budskap:**

Vi gjør det **enklere** for kundene våre:

**Kjøp enkeltbillett – helt enkelt**

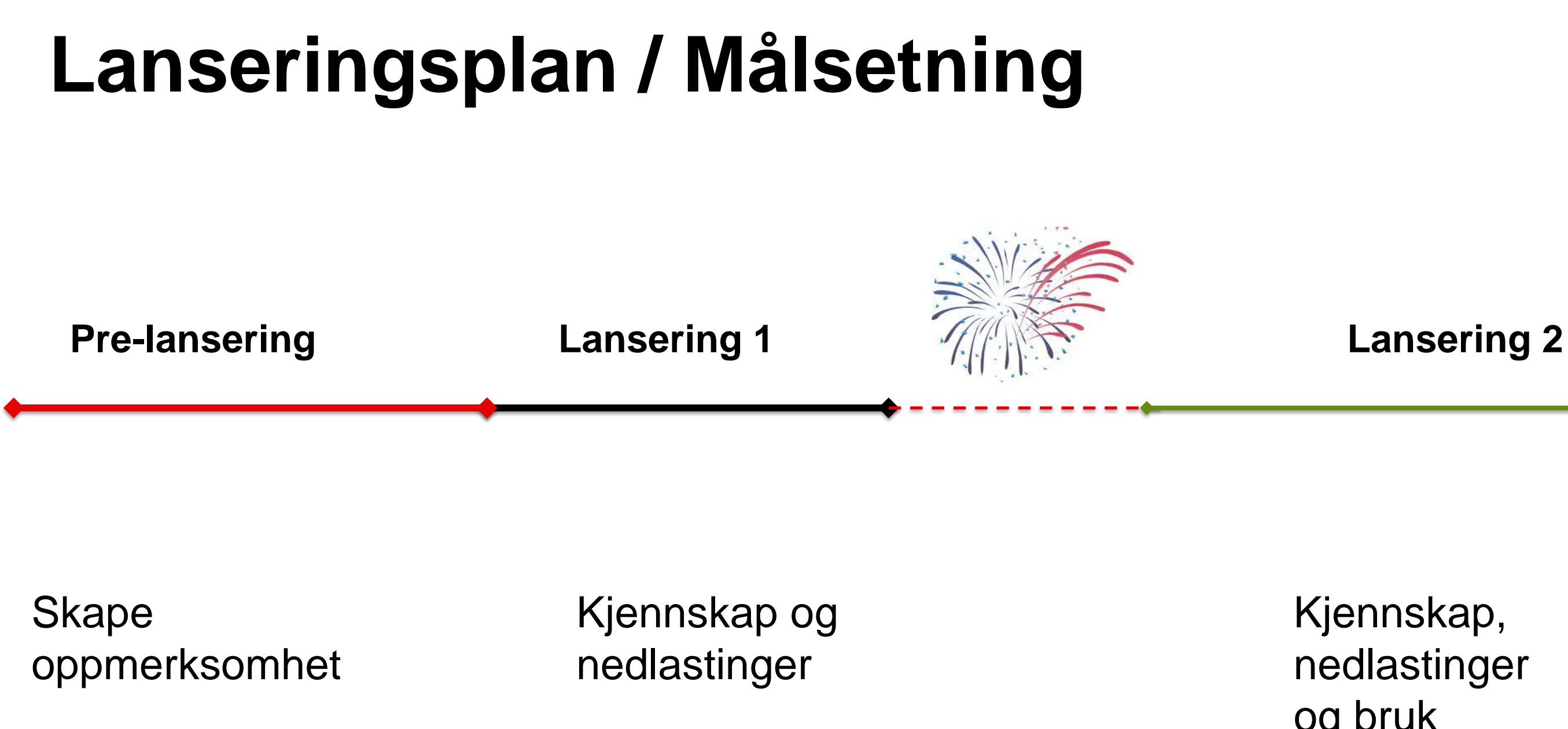

Kjennskap, nedlastinger og bruk

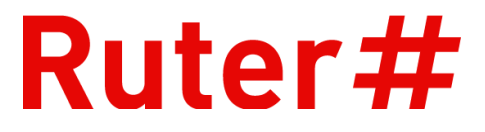

## **Pre-lansering**

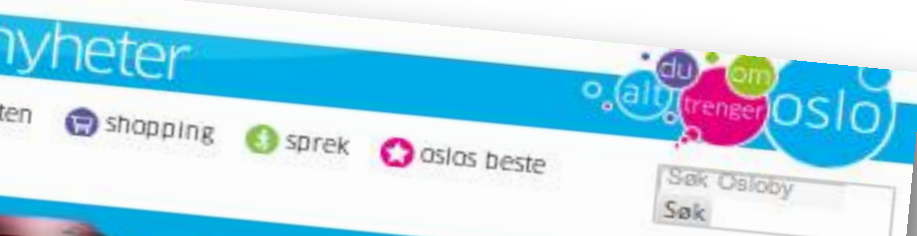

**SAMSUNG** 

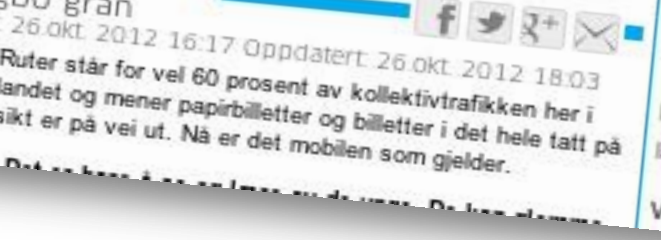

Velg om du vil reise uregistrert, eller registrer.<br>deg som bruker, deg som bruker.

Registrer et kredittkort (valgfritt om det skal)

Velg billettype, ut fra stoppesteder eller

#### Ruter#

Pre-lansering tas ut i ubetalt kommunikasjon

- Invitert presse til å delta i brukertest, involvere og bygge kunnskap, samt en "snik"presentasjon av nye TVMer
- Løpende dialog med pressen
- Tease lanserings-eventet i ubetalte og digitale kanaler

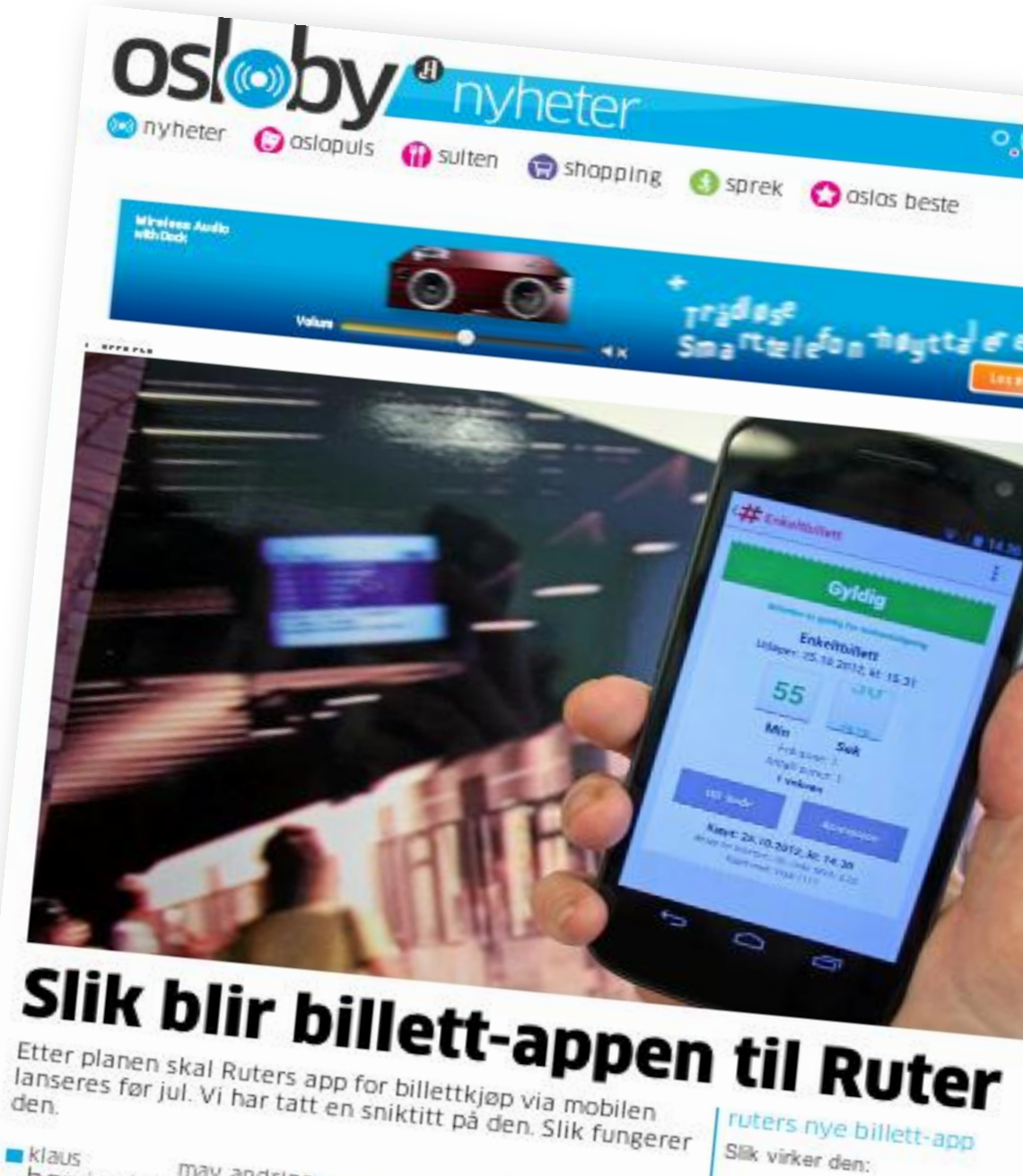

børringbo may ar may andring Publisert 26 okt. 2012 16:17 Oppdatert 26 okt. Ruter står for vel 60 prosent av kollektivtrafikken her i<br>landet og mener papirbilletter og billettivtrafikken her i<br>sikt er på vei ut. Na landet og mener papirbilletter og billettivtrafikken her i<br>sikt er på vei ut. Nå er det mobilen som gjeldet hele tatt på sikt er på vei ut. Nå er det mobilen som gjelder.<br>Det sakter på vei ut. Nå er det mobilen som gjelder.

### **Lansering ved Nationaltheatret**

**17. desember**

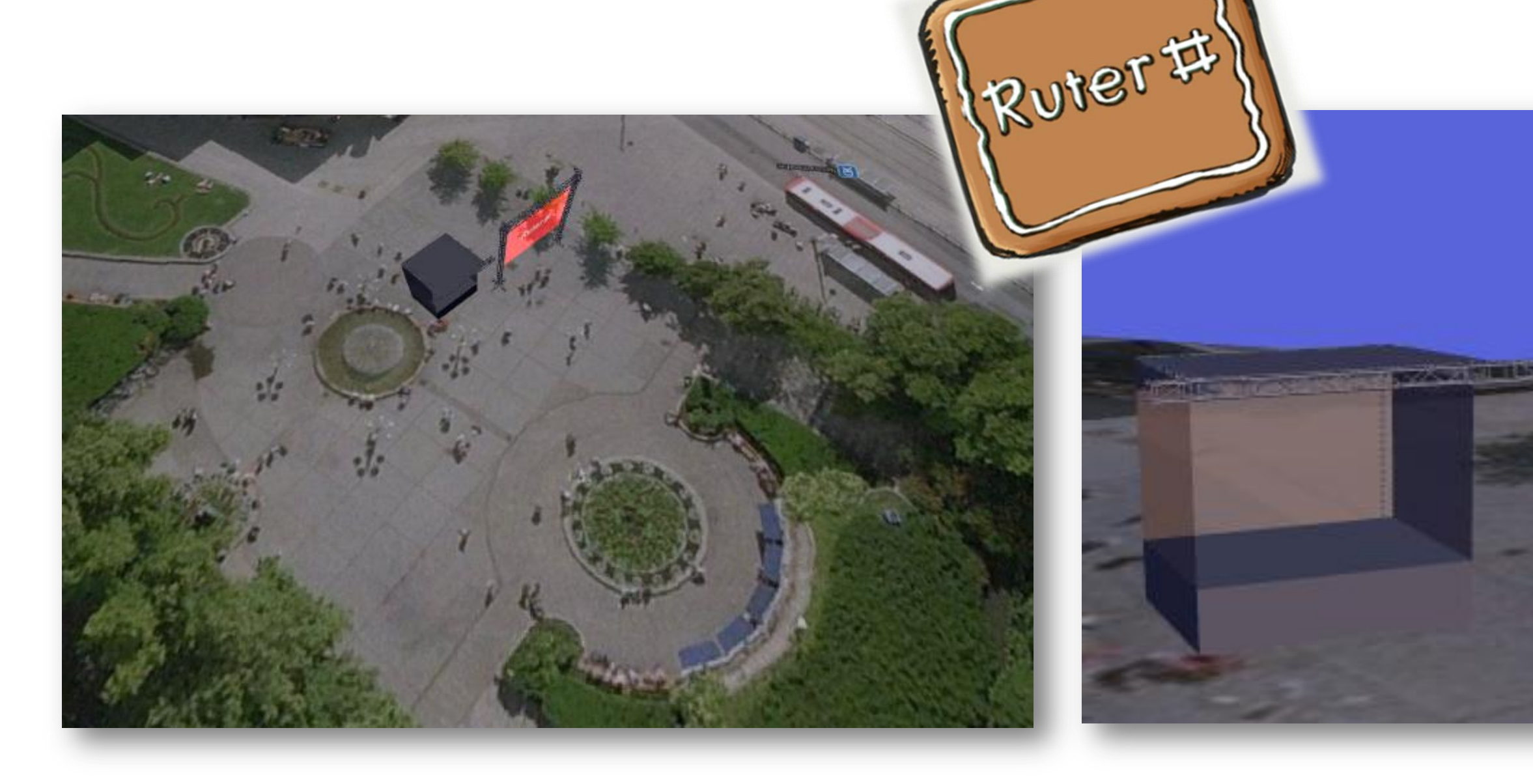

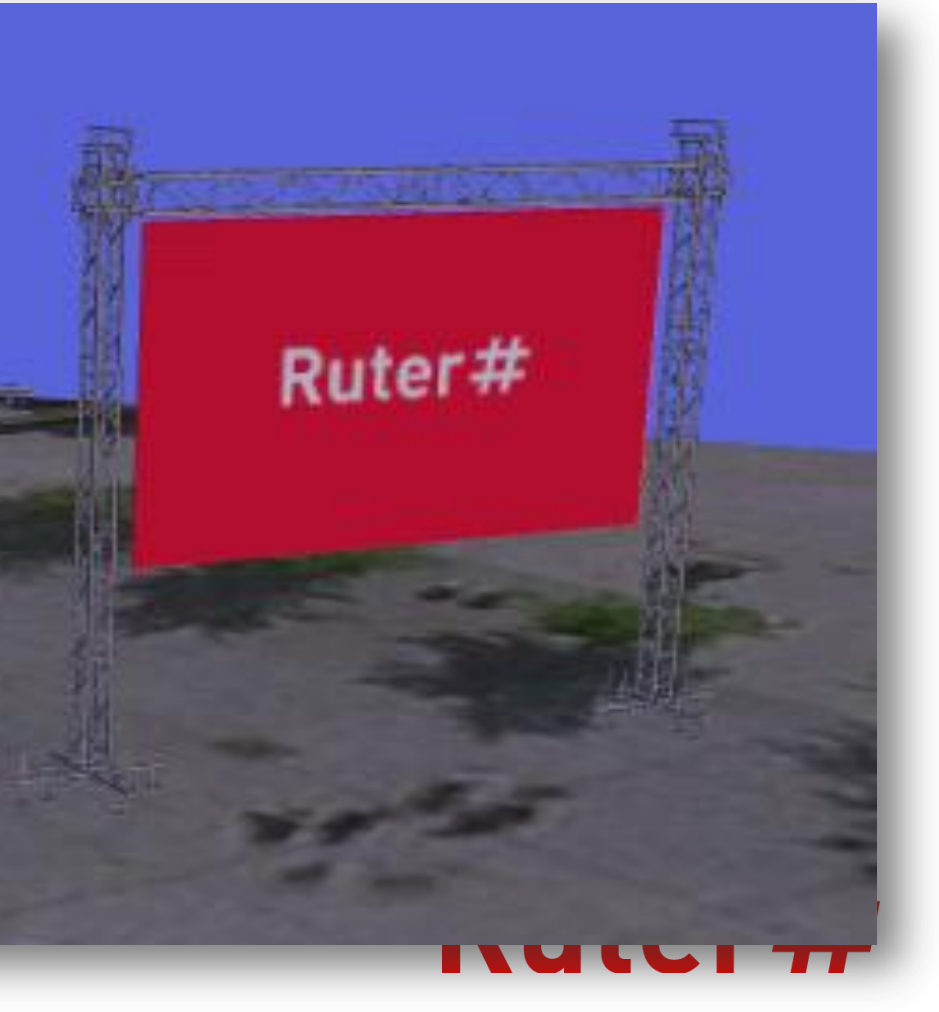

## **"Live"-overføring…**

#### Ruter#

- … til de digitale skjermer på T-banen (9 stasjoner / 94 skjermer)
- … på ruter.no med bilder og tekst
- … i sosiale medier

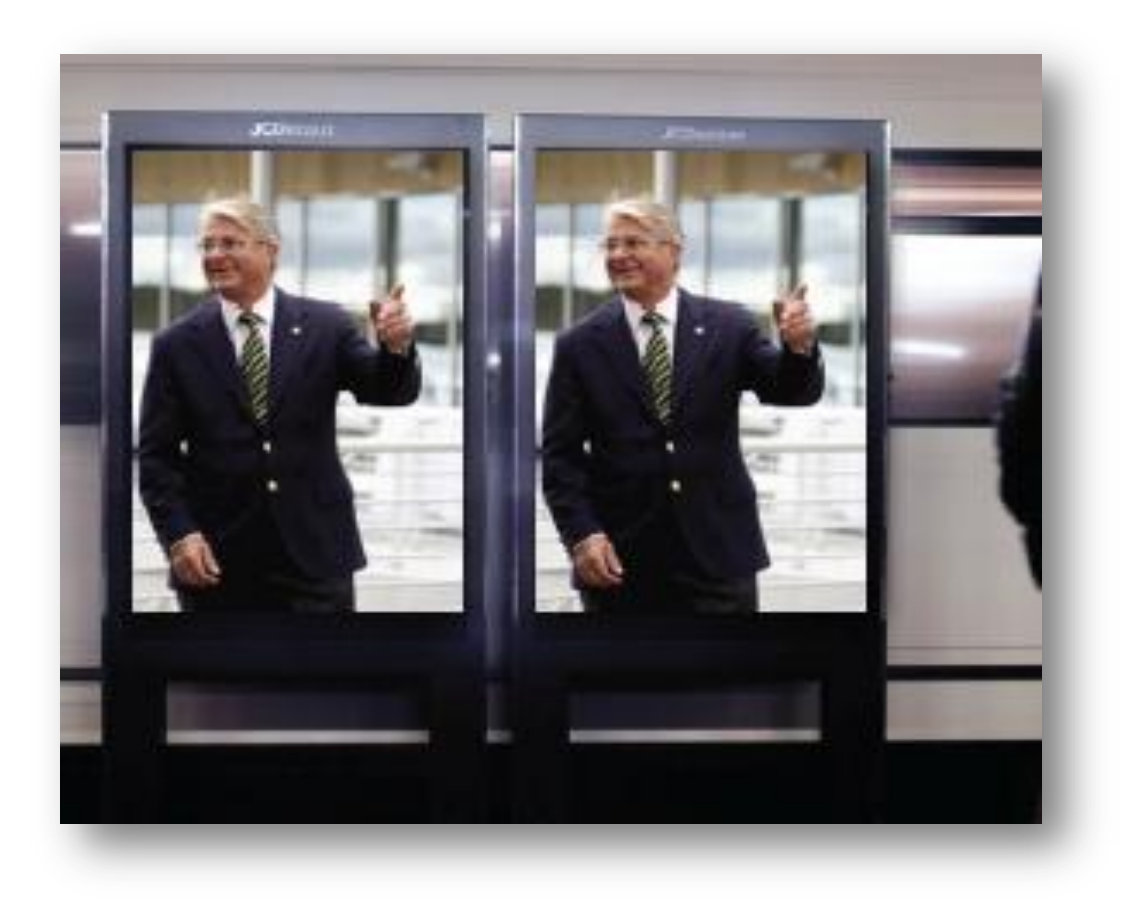

Det klippes sammen 1 min fra eventet som sendes som en "nyhetsbreak" midt i rushtiden. Resten av dagen, og dagen etter, vil vi sende 10 sekunders klipp fra åpningsarrangementet, mens resten av uken sendes en animasjon med kampanjeprofil.

## **Informasjonsfilm**

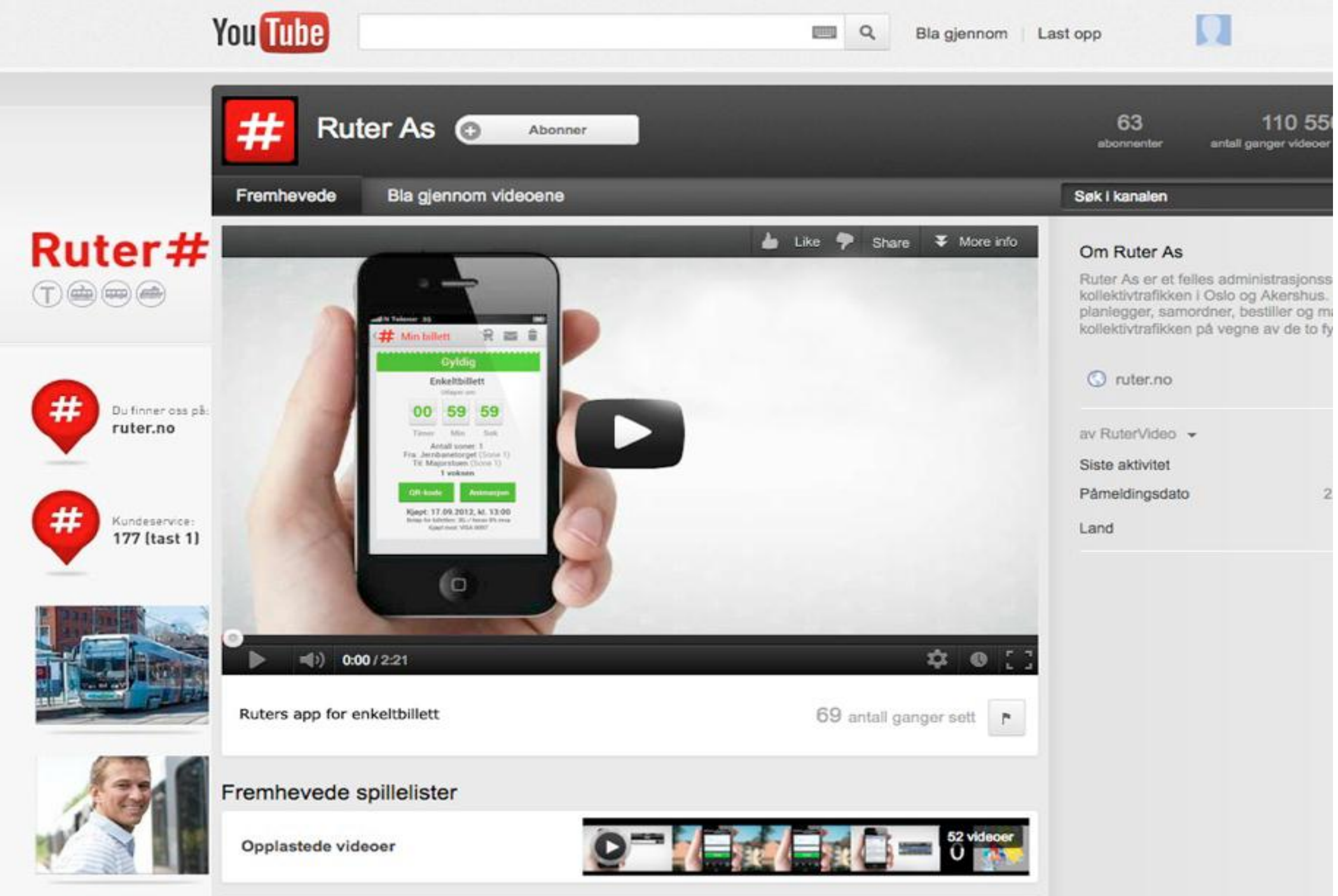

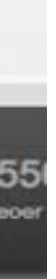

#### - Event - Ruter.no - Sosiale medier - Kundesenteret - Med mer..

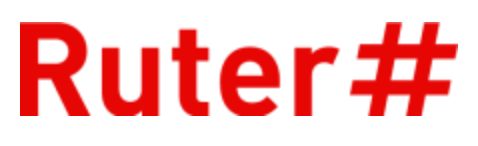

### **Infokort med pussefille – til utdeling på eventene**

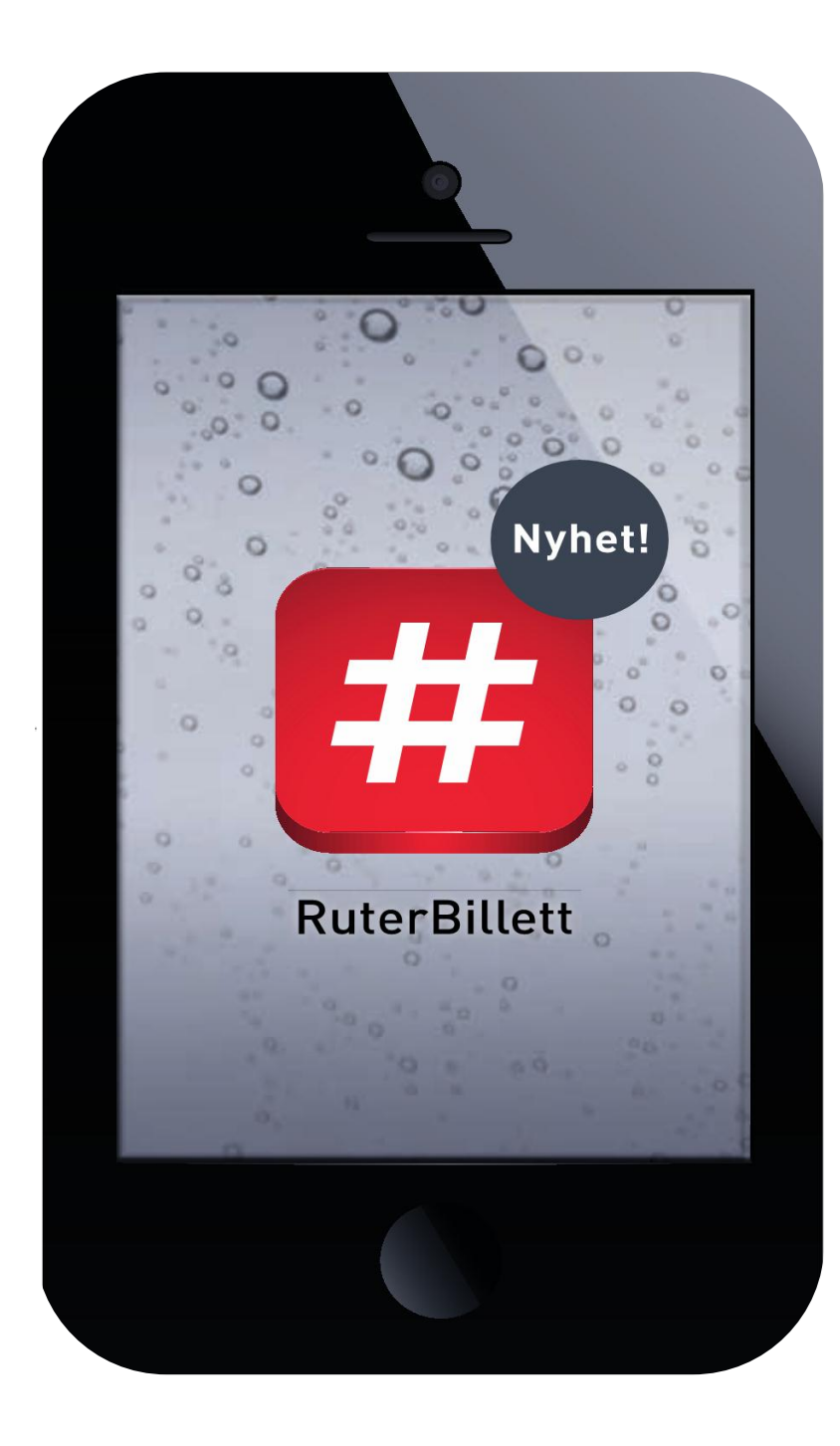

#### Kjøp enkeltbillett - helt enkelt

1. Last ned RuterBillett-appen 2. Kjøp billett 3. Gå om bord

Pusseklut til mobiltelefon

Last ned app

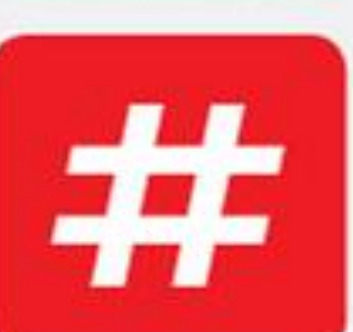

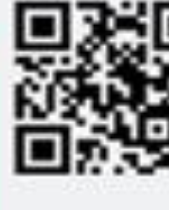

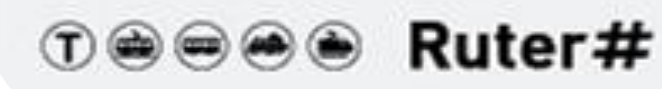

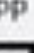

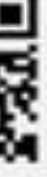

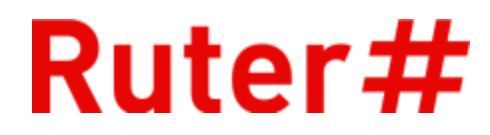

## **App-kontroll i Akershus 18. desember**

- En kontroll av det hyggelige slaget

- **-** Om bord på båtene til Nesodden (17.12.)
- **-** Jessheim Storsenter
- **Ski Storsenter**

MEDIEHUSET

**Sandvika bussterminal** 

AVIS - NETT - RADIO

**-** Mosenteret, Nittedal

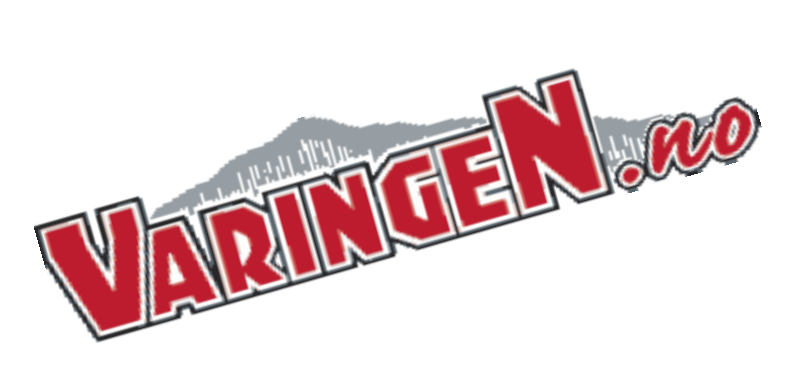

MEDIEHUSET<br>Østlandets Blad

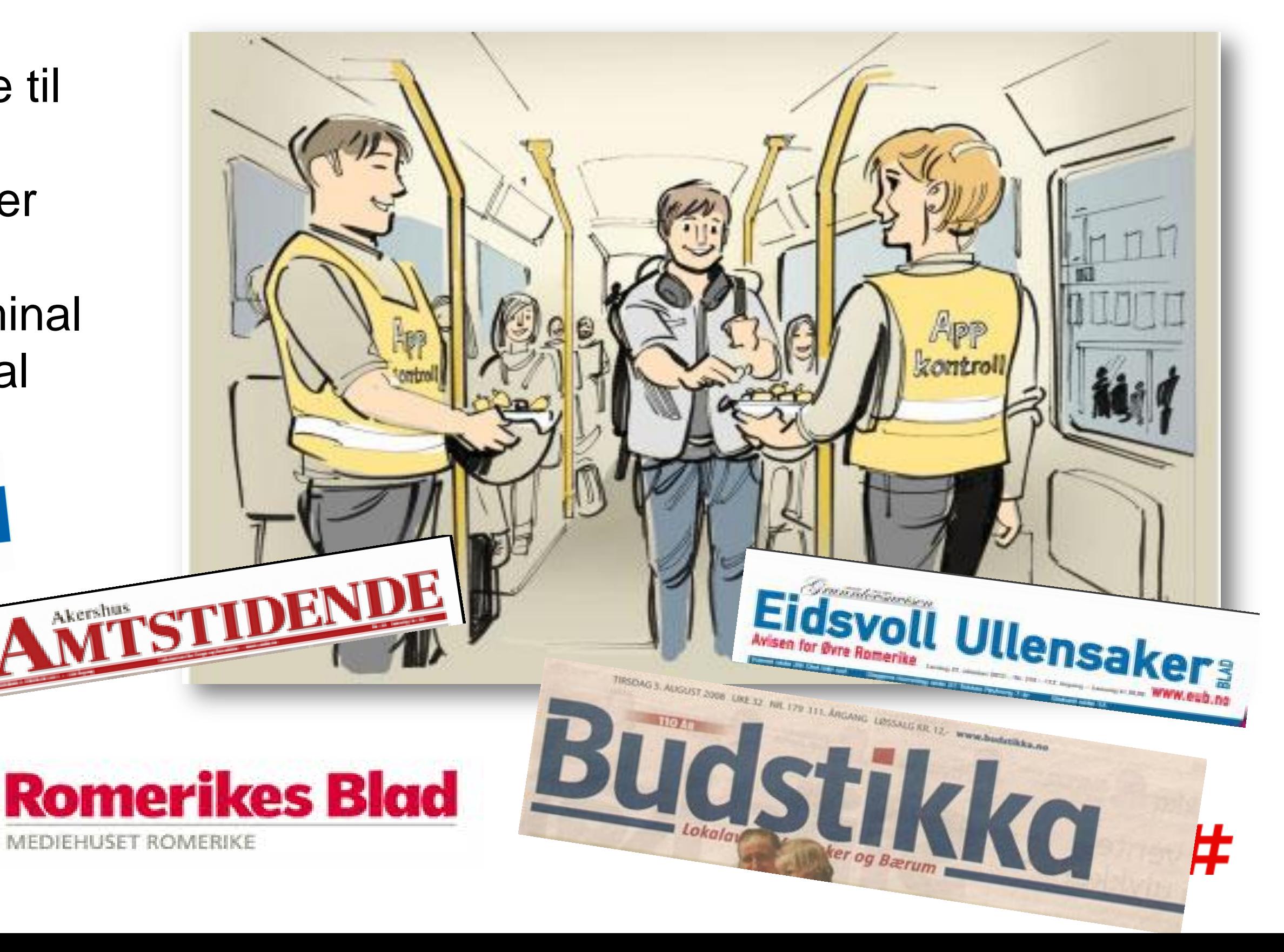

## Lansering 1 plakat, takbuer og digitale skjermer

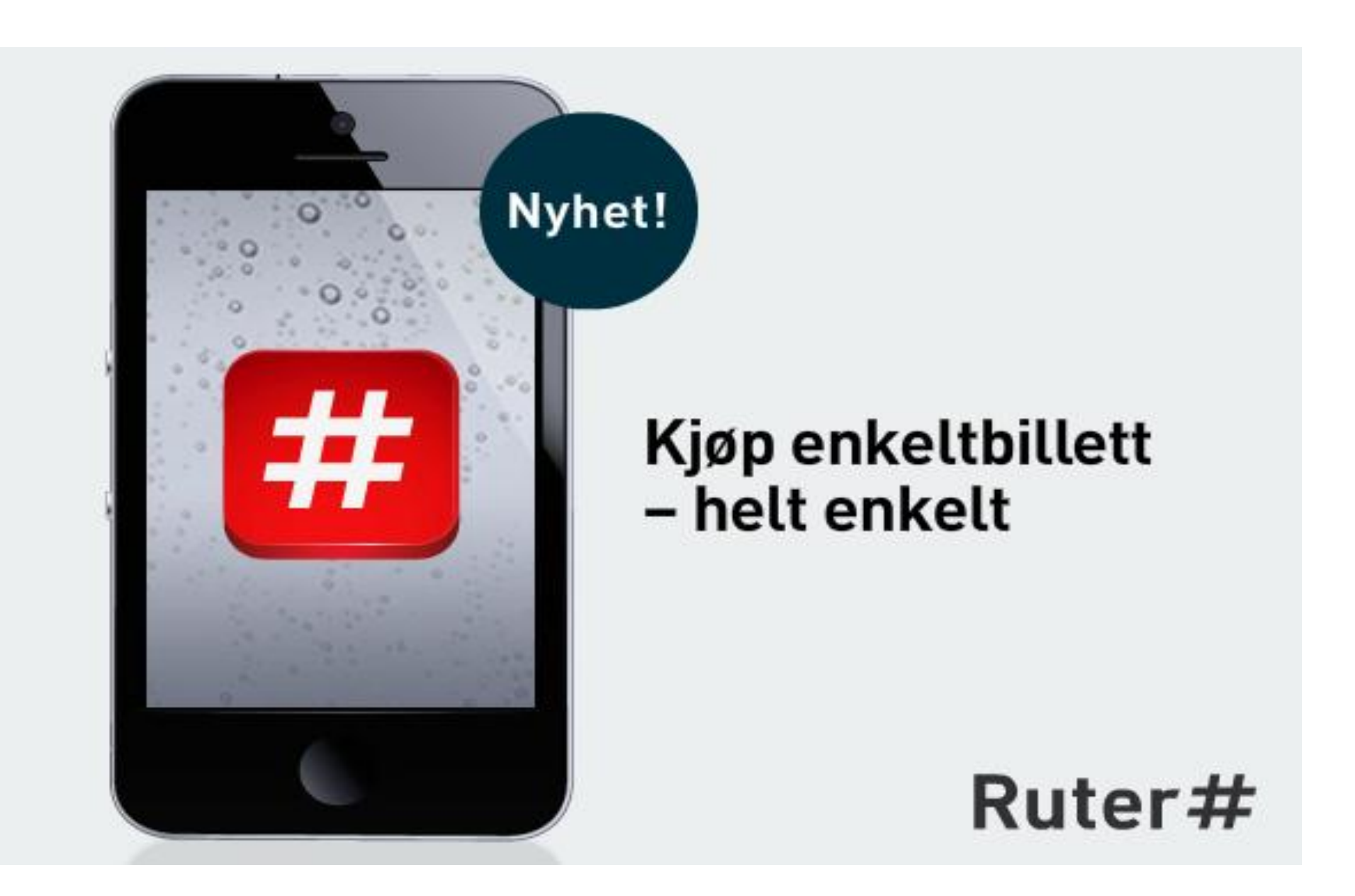

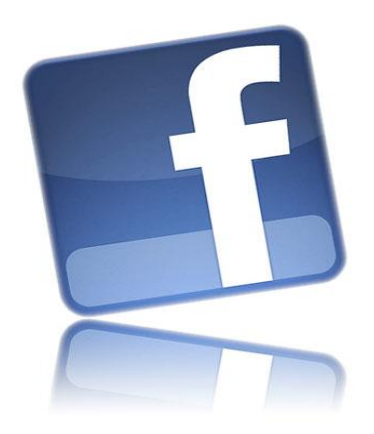

### **ruter.no**

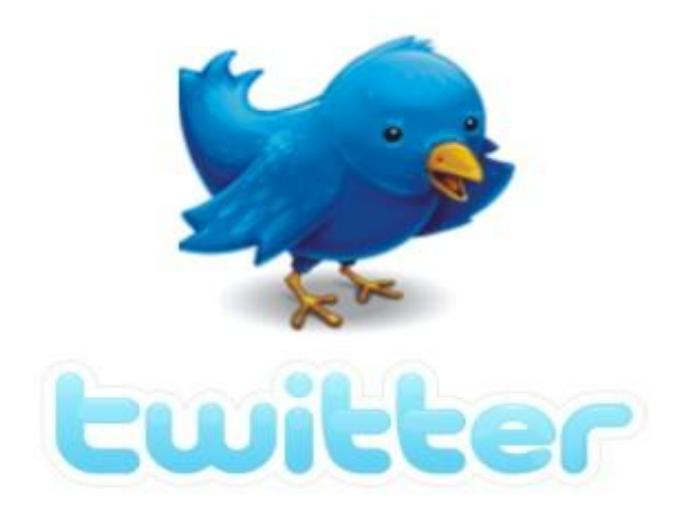

#### **Infokort – for distribusjon gjennom sjåfører/førere**

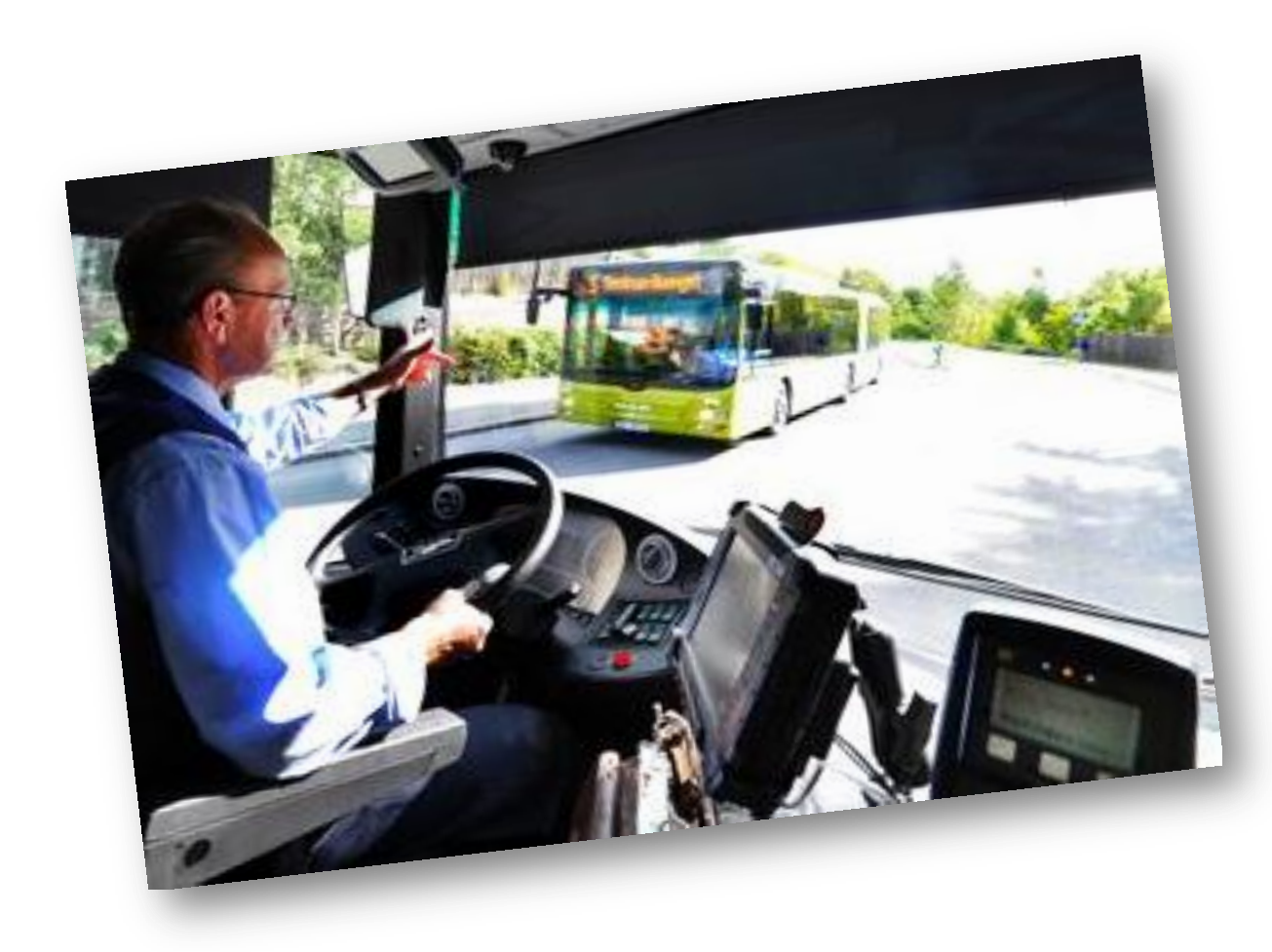

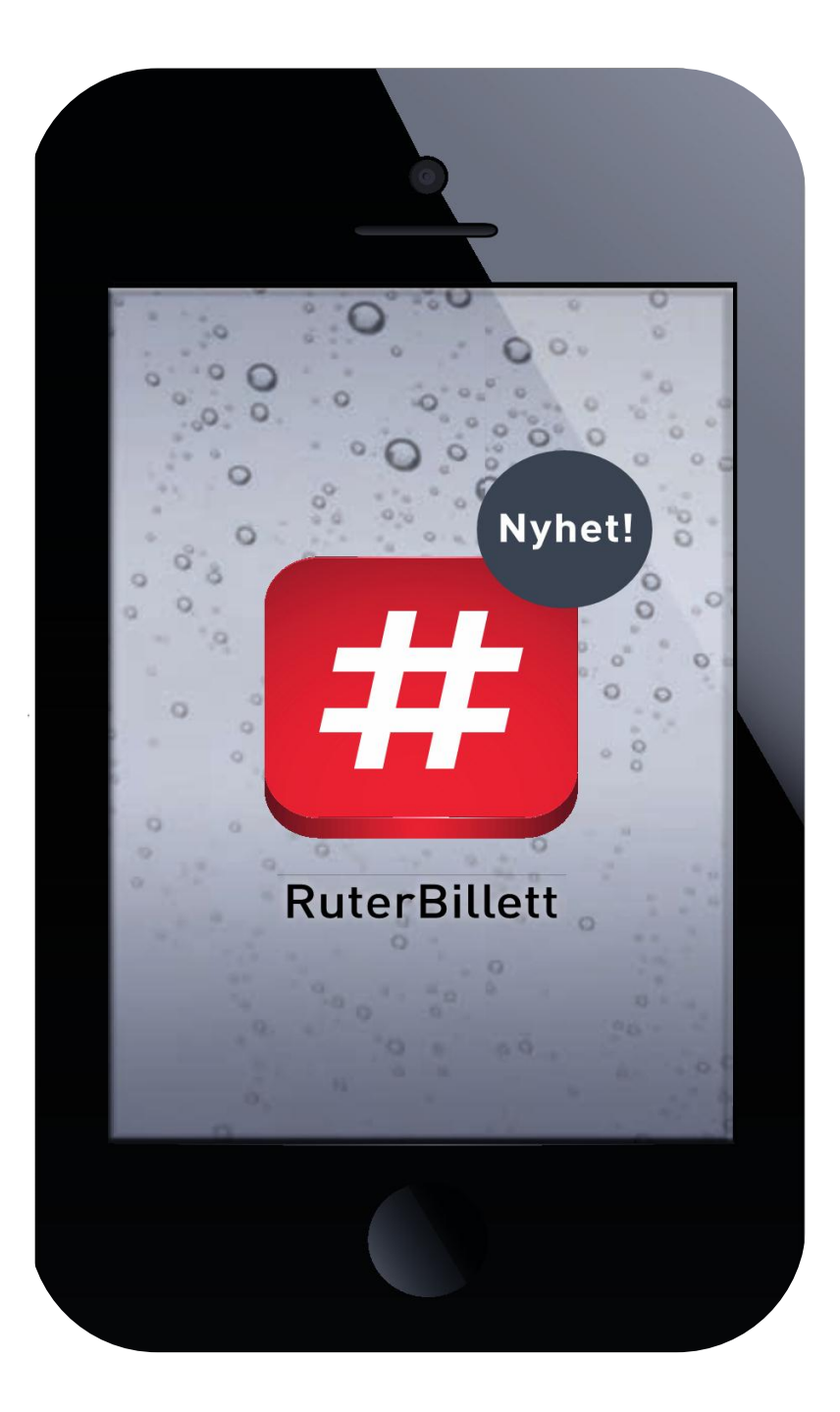

### Kjøp<br>enkeltbillett - helt enkelt

1. Last ned RuterBillett-appen 2. Kjøp billett 3. Gå om bord

Last ned app

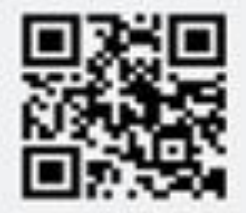

#### **Deeee Ruter#**

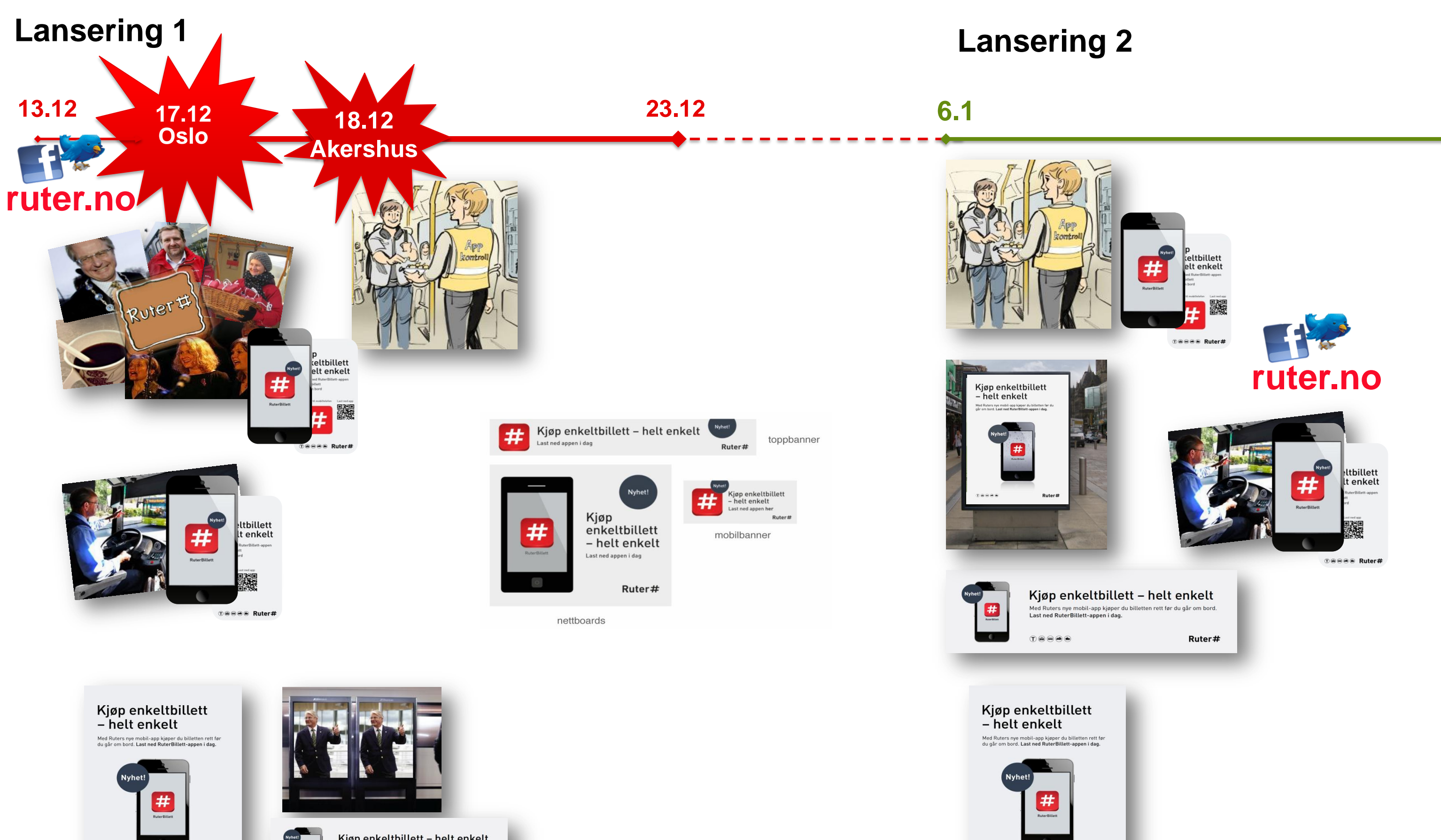

 $\begin{array}{c} \top @ @ @ @ @ \end{array}$ 

 $Ruter#$ 

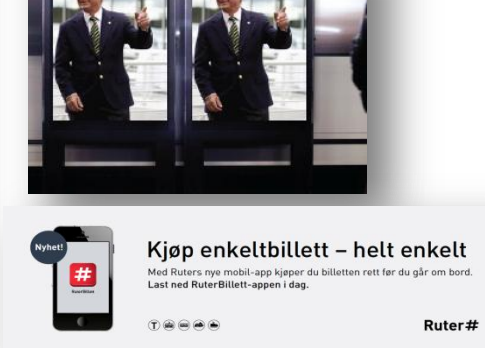

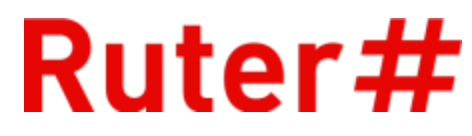

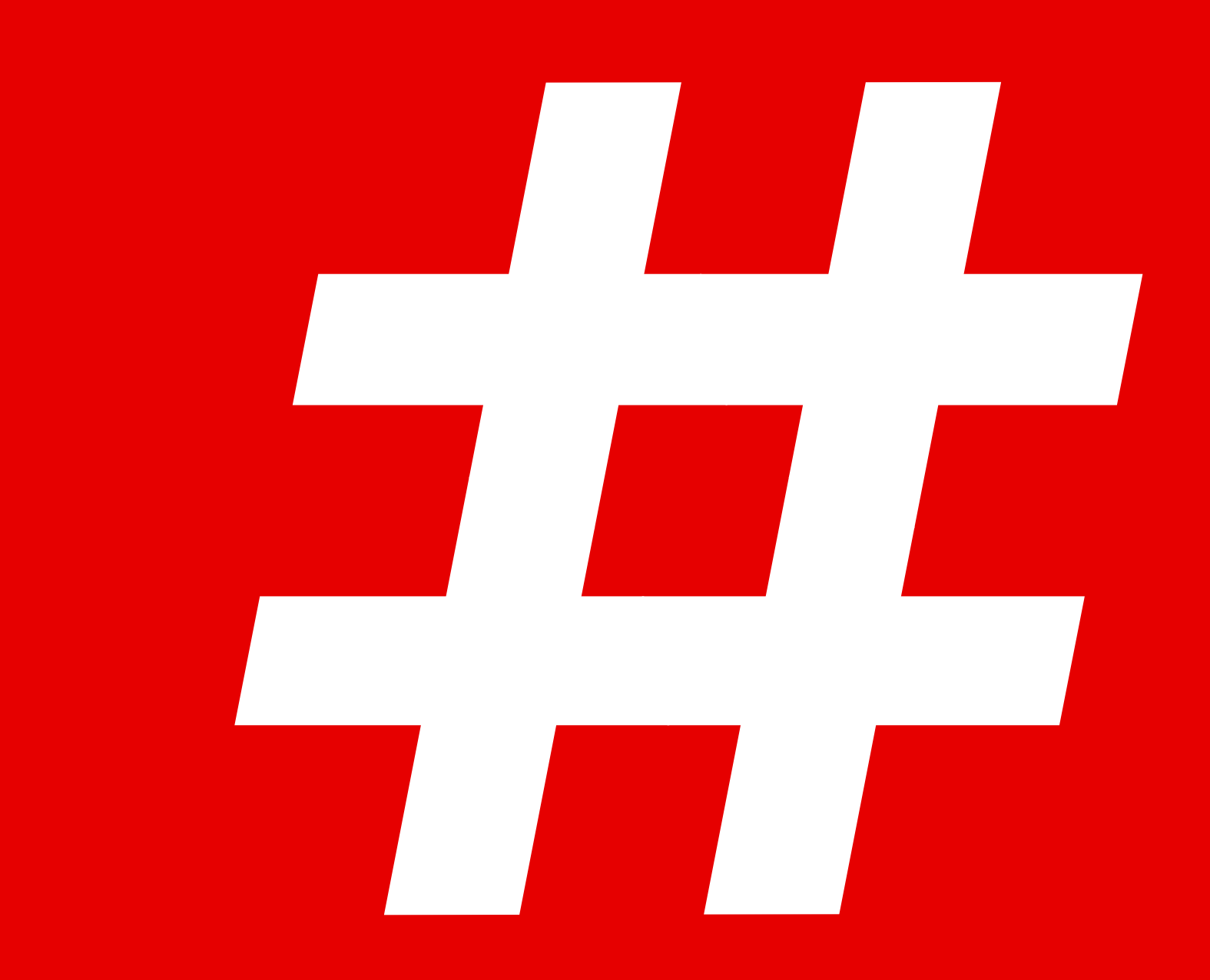